# WFT-3

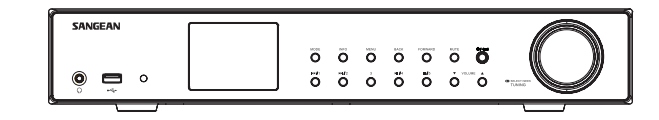

 $\mathop{\Box}\nolimits$ 

 $\boxed{\phantom{1}}$ 

### $E_{\perp}$

 $\sqrt{2}$ 

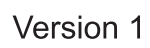

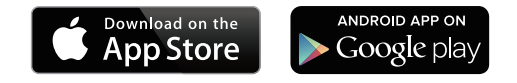

La app UNDOK permite el control a distancia del WFT-3 funcionando en su iPhone, iPod touch, iPad o smartphone de Android. La app UNDOK™ está disponible para Android y iOS. Podrá controlar fácilmente su dispositivo desde su smartphone o tableta con nuestra completa app UNDOK™ para el streaming de sus emisoras y música favoritas. Descargue e instale gratis la app UNDOK™ de la App Store de Apple iTunes o Google Play de Android para poder controlar su música.

### **Contenidos**

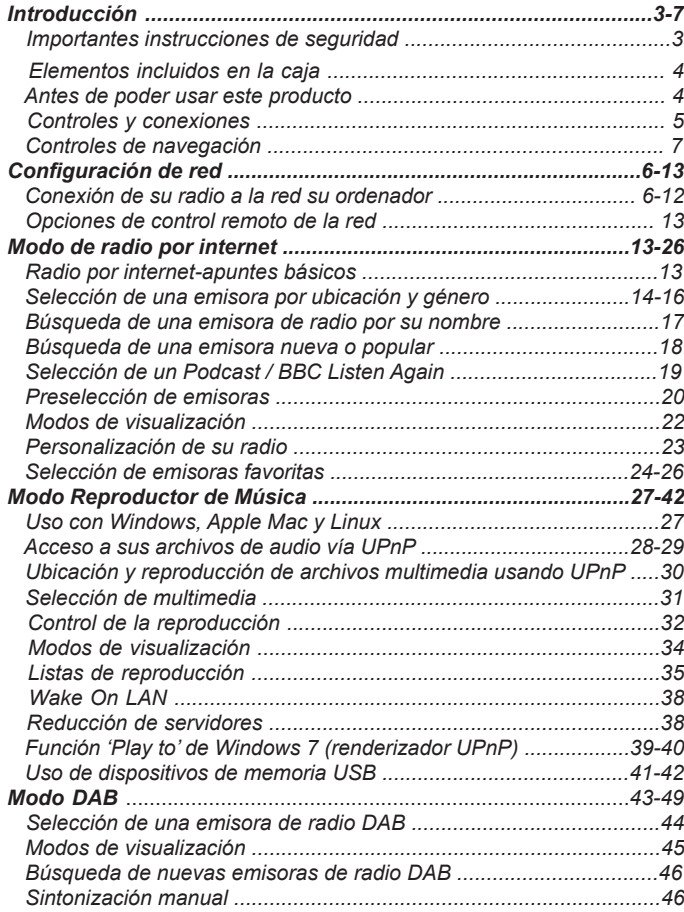

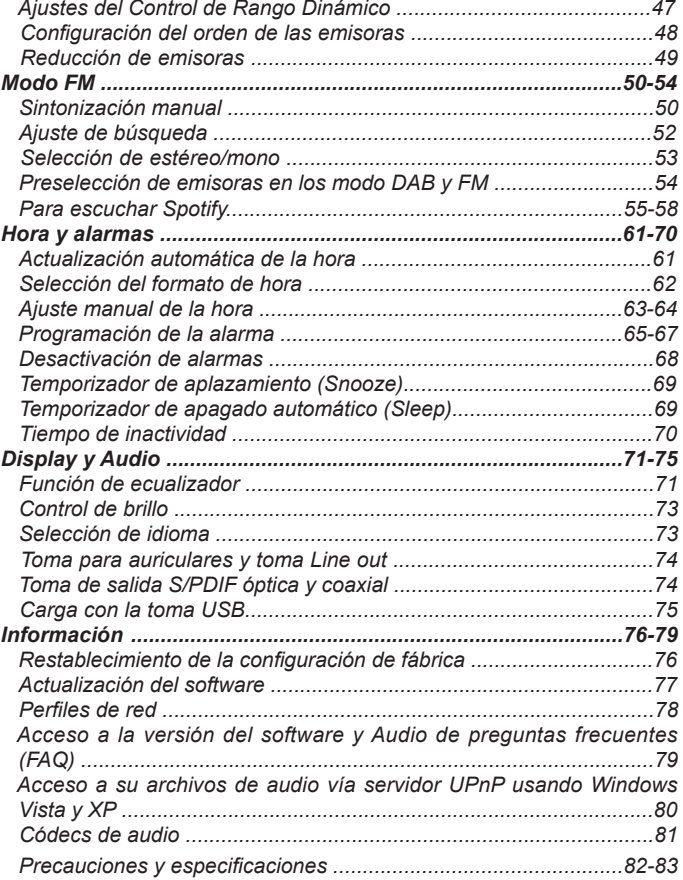

#### **Importantes instrucciones de seguridad**

- 1. Lea estas instrucciones.
- 2. Conserve estas instrucciones.
- 3. Observe todas las advertencias.
- 4. Siga todas las instrucciones.
- 5. No use este aparato cerca del agua.
- 6. Límpielo solo con un paño seco.
- 7. No bloquee ninguna de las aberturas de ventilación. Instale según las instrucciones del fabricante.
- 8. No instale cerca de fuentes de calor, como radiadores, estufas, fuegos de cocina u otros aparatos (incluyendo amplificadores) que produzcan calor.
- 9. No eluda el propósito de seguridad del enchufe polarizado o del tipo de toma de tierra. Un enchufe polarizado tiene dos hojas, siendo una más ancha que la otra. Un enchufe del tipo de toma de tierra tiene dos hojas y una clavija de toma de tierra. La hoja ancha o la tercera clavija se le proporcionan por su seguridad. Si el enchufe no se ajustara a su toma de corriente, consulte a un electricista para que se encargue de la sustitución de la toma obsoleta.
- 10. Evite pisar o pellizcar el cable de alimentación, especialmente en la parte del enchufe, ladrones y el lugar en que este sale del aparato.
- 11. Utilice únicamente accesorios especificados por el fabricante.
- 12. Coloque el aparato sobre un carrito, soporte, pie de apoyo o mesa que haya sido especificado por el fabricante o vendido con el

televisor. Cuando use el televisor en combinación con un carrito, tenga cuidado al desplazarlos juntos, para evitar las lesiones que podría producir un vuelco de ambos.

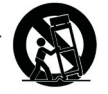

13. Desenchufe este aparato durante las tormentas o cuando no vaya a usarlo por un periodo prolongado.

- 14. Para su reparación, acuda a personal cualificado. Será necesario reparar el equipo cuando este haya resultado dañado en cualquier modo, como en el cable de alimentación o el enchufe, cuando se haya derramado líquido o haya caído algún objeto en la unidad, si el aparato ha sido expuesto a la lluvia o la humedad, cuando no funcione con normalidad o en caso de que se haya caído y recibido un impacto.
- 15. Para reducir el riesgo de incendio o descarga eléctrica, no exponga este aparato a la lluvia o la humedad.
- 16. La marca de peligro de descarga eléctrica y los símbolos gráficos asociados están presentes en la parte posterior de la unidad.
- 17. El aparato no debe ser expuesto a goteos ni salpicaduras y no deberán colocarse objetos que contengan líquidos sobre este.
- 18. Una presión sonora excesiva en los oídos procedente de los auriculares podrían dañar su capacidad auditiva. Un ajuste del ecualizador por encima del nivel neutro puede causar mayores voltajes de señal en la salida para los oídos y los auriculares.
- 19. El enchufe deberá encontrarse cerca de la radio y ser fácilmente accesible, de modo que, en caso de emergencia, para desconectarlo con rapidez baste con desenchufarlo de la toma de corriente.
- 20. El dispositivo desconectado deberá permanecer operativo allá donde el enchufe o el acoplador del aparato se usen como elementos de desconexión.
- 21. Para evitar posibles daños auditivos, no escuche a un volumen elevado durante largos periodos.

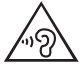

**PRECAUCIÓN:** Estas instrucciones de mantenimiento son para el uso exclusivo de personal cualificado. Para reducir el riesgo de descarga eléctrica, no lleve a cabo ninguna tarea de mantenimiento que no esté incluida en las instrucciones de funcionamiento, a menos que esté cualificado para ello.

#### **Elementos incluidos en la caja**

Le agradecemos la compra del WFT-3. Por favor, compruebe el estado de la caja y su contenido, asegurándose de que se incluyen los elementos siguientes:

#### Mando a distancia

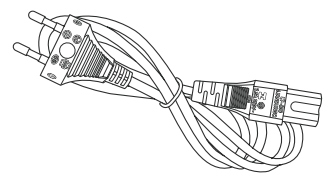

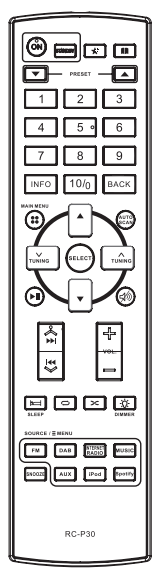

Cable de alimentación Sintonizador Wi-Fi WFT-3

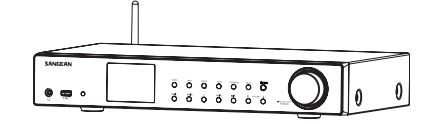

#### **Antes de poder usar este producto**

Antes de poder usar este producto, deberá contar con lo siguiente:

- Una conexión a internet de banda ancha (no es necesaria para las funciones DAB, FM o reproductor de música).
- Una conexión de punto de acceso inalámbrico (WiFi) conectado a su proveedor de servicio de internet de banda ancha, preferiblemente mediante un rúter. En muchos casos, el módem de banda ancha, el rúter y el punto de acceso inalámbrico formarán parte de una única unidad provista por su proveedor de servicio o comprada en una tienda de informática.
- Si su red inalámbrica estuviera configurada para el uso de codificación de datos Wired Equivalent Privacy (WEP) o WiFi Protected Access (WPA/WPA2), entonces o bien necesitará saber la clave WEP, WPA o WPA2 usada para la codificación, de modo que pueda lograr que la radio por internet comunique con la red, o bien su rúter deberá ofrecer WiFi Protected Setup (WPS).

Si se conecta por medio de WiFi, la radio por internet funcionará normalmente en un radio de 10-20 metros desde su punto de acceso inalámbrico. El alcance efectivo conseguido dependerá del tipo de edificio, otras redes inalámbricas cercanas y de posibles fuentes de interferencias. Las funciones de radio DAB y FM podrán funcionar allá donde la radio por internet sea capaz de recibir una señal de transmisión adecuada.

#### **IMPORTANTE:**

Antes de continuar, asegúrese de que su punto de acceso inalámbrico o rúter están encendidos y funcionan con su servicio de internet de banda ancha (use su ordenador para verificarlo). Para hacer funcionar esta parte del sistema, deberá leer las instrucciones suministradas con el puerto de acceso inalámbrico o el rúter.

#### **Controles y conexiones**

- 1. Display LCD
- 2. Botón Mode

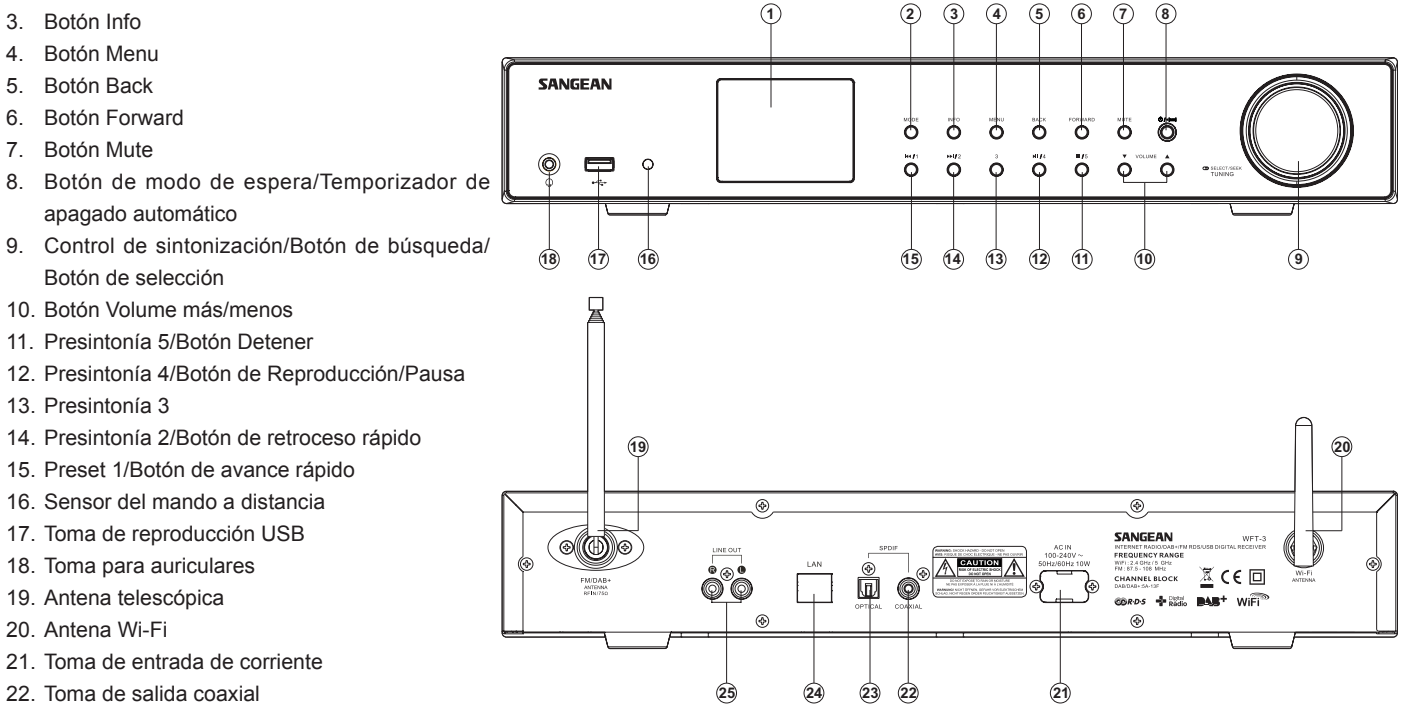

- 23. Toma de salida óptica
- 24. Toma de Ethernet
- 25. Toma de salida de cable

#### **Mando a distancia**

- A. Botón de Encendido
- Aa. Botón de Reproducción/Pausa
- Ab. Botón Tuning menos
- Ac. Botón de Menú
- Ad. Botón direccional arriba
- Ae. Botón Info
- B. Modo de espera
- C. Botón de agregación de emisoras favoritas (función no disponible)
- D. Botón de Directorio (función no disponible)
- E. Botón de selección de emisoras presintonizadas
- F. Botones numéricos 1-10/0
- G. Botón Back
- H. Botón Auto scan
- I. Botón Tuning más
- J. Botón Select
- K. Botón de supresión de audio
- L. Botones Volumen
- M. Botón Dimmer
- N. Botón de reproducción aleatoria
- O. Botón de modo de reproductor de música
- P. Botón de modo de radio por internet
- Q. Botón de modo Spotify
- R. Botón de modo iPod (función no disponible)
- S. Botón de modo Aux in (función no disponible)
- T. Botón Snooze
- U. Botón de modo DAB
- V. Botón de modo FM
- W. Botón de función de repetición
- X. Botón Sleep
- Y. Botón Ant/Sig (Botón de Avance / Retroceso rápido)
- Z. Botón direccional abajo

#### **Nota:**

Casi todas las funciones que están disponibles en la pantalla de panel táctil podrán efectuarse desde el mando a distancia. Aún así, tenga en cuenta que hay dos elementos a los que no podrá acceder con el mando a distancia, y estos son Ajustes y Alarma.

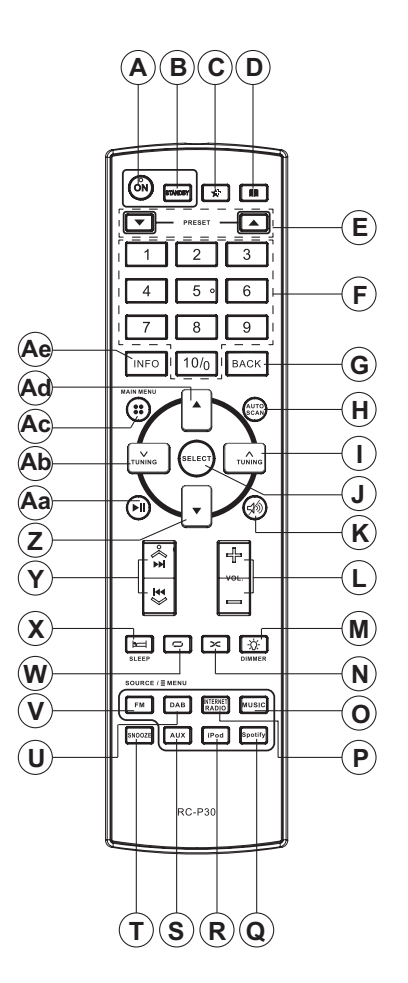

#### **Uso de los controles**

Esta página describe el modo básico de controlar su radio por internet WFT-3. Más adelante se darán instrucciones para cada modo de funcionamiento.

- 1. Si pulsa el botón del modo **En espera**, su radio saldrá del modo en espera. Si lo hace cuando la radio se encuentra en pleno uso, regresará al modo en espera con la visualización de la hora.
- 2. Si pulsa el botón **Mode** tendrá acceso a cada uno de los modos de uso: Radio por internet, radio DAB+, reproductor de música Spotify, radio FM.
- 3. Si pulsa el botón **Menu**, tendrá acceso al menú del sistema, mientras que el botón **Info** le permitirá mostrar información relacionada con la emisora de radio o archivo de música en reproducción.
- 4. Muchas operaciones precisan que el usuario realice una selección del menú. Destaque el elemento del menú usando el **Control giratorio de sintonización** que hay en la parte posterior de la radio. Pulse el **Control Tuning** para seleccionar dicho elemento. Si en un menú hubiera más de cinco elementos, el display se desplazará automáticamente hacia arriba o hacia abajo, de modo que los elementos adicionales sean visibles. Si en un menú hubiera muchos elementos, entonces el menú le permitirá "dar la vuelta" en cualquiera de la direcciones. Esto facilitará dar con elementos que se encuentren al final de un menú largo, como una lista de países o de emisoras de radio por internet.
- 5. Si cometiera un error cuando navegue por los menús, normalmente será posible regresar a un menú de nivel superior pulsando el botón Back o el botón Forward para desplazarse al menú del siguiente menú.

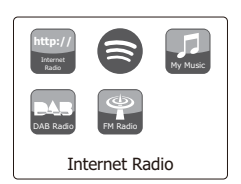

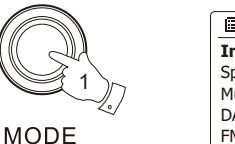

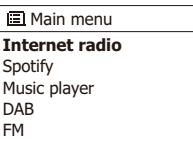

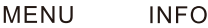

2

 $0$ /•

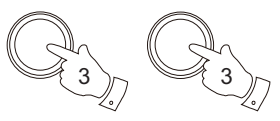

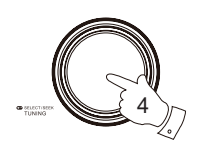

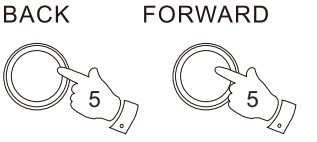

#### **Configuración**

#### **Conexión de su radio a la red de su ordenador**

- 1. 1. Coloque su radio sobre una superficie plana y conéctela a la toma de alimentación que hay en la parte posterior de su radio, asegurándose de haber introducido la clavija en la toma completamente.
- 2. Conecte el otro extremo del cable a la toma de pared. **IMPORTANTE:** El enchufe se usa como medio de conexión de la radio a la red de suministro eléctrico. La toma de corriente usada para la radio deberá permanecer accesible siempre que esta se encuentre en funcionamiento. Para desconectar la radio por completo, el enchufe deberá ser retirado del todo de la toma de la red de suministro.
- 3. Cuando alimente la unidad, el display de la radio se encenderá y mostrará los mensajes: 'SANGEAN' y 'Welcome To the digital radio' con un indicador de progreso. La primera vez que use su radio (o después de una operación de reseteado) el display mostrará "Setup wizard" y "YES" quedará destacado en la pantalla. Pulse el Control Tuning para iniciar el asistente de configuración (Setup wizard). La pantalla le pedirá si desea ejecutar de nuevo el asistente de **configuración la próxima** vez que inicie la unidad. Esto le llevará al menú principal.
- 4. Gire el **Control giratorio de sintonización** para destacar el formato de hora que desee (12 o 24 horas), después pulse el **Control giratorio de sintonización** para introducir su selección. Después aparecerá en el display un menú que le permitirá especificar la opción de actualización automática. La opción predeterminada 'Update from Network' (Actualizar de la red) será la más conveniente para la mayoría de usuarios.
- 5. Gire el **Control Giratorio de Sintonización** para elegir la opción automática de actualización de la hora. Esta podrá actualizarse de la radio DABo FM, de la red, o no actualizarse. La opción predeterminada es la de actualización de la red. Si elige cualquier otra opción, vaya al paso 8. Si no, primero deberá seleccionar la zona horaria correcta y el ajuste de horario de verano. Para ello, vea los pasos 6 y 7. Si elige "No update" (No actualizar), deberá ajustar la hora manualmente después (vea la sección 'Ajuste manual de la hora'). Pulse el **Control Giratorio de Sintonización** para confirmar su elección.
- 6. Gire el Control Giratorio de Sintonización para destacar la zona horaria aplicable a su localización. Pulse el **Control Giratorio de Sintonización** para introducir el ajuste.
- 7. Va a necesitar ajustar la opción de Horario de Verano (Daylight Savings) según su ubicación. Gire el **Control Giratorio de Sintonización** para destacar "YES" de modo que active la opción de horario de verano si se desea, o 'NO' si no de desea hacerlo, después pulse el **Control Giratorio de Sintonización** para confirmar el ajuste.

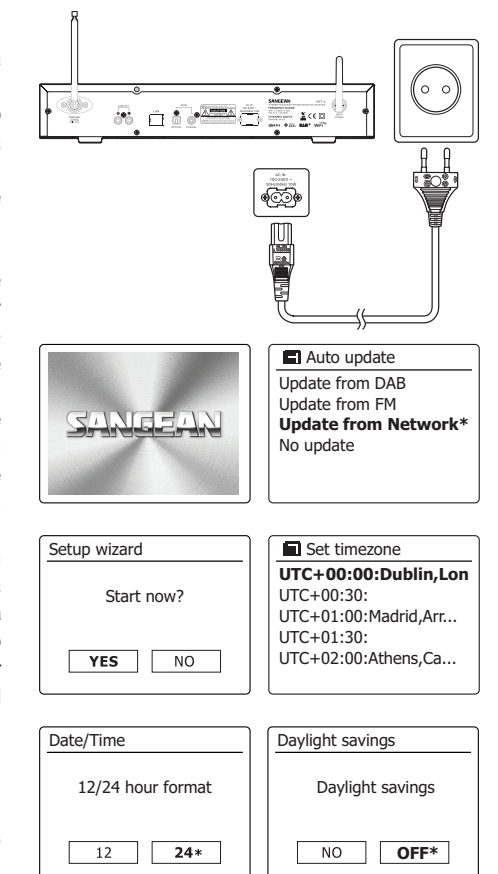

- 8. Tendrá que seleccionar entonces 'Mantener la red conectada.' Por defecto, su radio apagará su conexión WiFi cuando se encuentre en el modo de espera. Esto minimizará el consumo energético, pero también significa que será necesario encender la radio manualmente para usar o bien la función 'Reproducir en' o cualquier otro software de control a distancia. Si necesitara poder controlar la radio a distancia, incluso cuando esta se encuentra en el modo de espera, gire el **Control giratorio de sintonización** para destacar 'SÍ' y activar esta función o 'NO' para desactivarla. Podrá también elegir mantener la red conectada usando la opción "Mantener la red conectada" del menú de ajustes de red. En el estado de modo de espera, se mostrará el indicador de señal WiFi con o sin un aspa sobre él según los ajustes de red elegidos.
- 9. El display mostrará entonces una lista de opciones regionales WiFi para la configuración de la red. Gire el **Control Giratorio de Sintonización** para destacar la región que desee, y después pulse el **Control Giratorio de Sintonización** para seleccionarla. Haga esto incluso si está pensando usar la conexión Ethernet por cable. Su radio buscará entonces las redes WiFi disponibles. Si usa WiFi le recomendamos posicionar la antena WiFi verticalmente.
- 10. La radio entrará entonces en el Asistente de Ajustes de Red y mostrará 'Scanning…'. Tras unos breves momentos, el display mostrará una lista de las redes WiFi disponibles. Si piensa usar la conexión WiFi, vaya al paso 11 Para usar la conexión Ethernet de su rúter (con configuración automática). Gire el Control giratorio de sintonización para seleccionar el elemento del menú "[Por cable]'. Pulse el botón Select y la radio intentará establecer la conexión. Si su red permitiera la configuración automática (que sería lo normal) la radio adquirirá la dirección de la red. La pantalla debería mostrar 'Conectando…', y después 'Asistente de configuración completado'. Pulse el botón Select para salir del asistente de configuración y mostrar el menú principal. Hay dos luces indicadoras incorporadas en el conector. Si tuviera problemas con su conexión por cable, podrían ayudarle a identificar la posible causa del problema. Amarillo encendido = enlace establecido; apagado = no hay conexión Amarillo parpadeante = transferencia de datos Verde encendido = enlace a 100 Mbits/seg; apagado = enlace a 10 Mbits/seg Si su red no permitiera la configuración automática o si usted deseara configurarla manualmente, entonces deberá seleccionar '[Config. manual]' en lugar de '[Por cable]' en el asistente de red.
- 11. Tendrá que identificar primero su red en la lista de nombres de red presentada por el Asistente de Red. Si no se hubiera encontrado ninguna red, puede que tenga que hacer funcionar su rúter inalámbrico (por favor, consulte las instrucciones que lo acompañan) o puede que se encuentre demasiado lejos del rúter. Cuando la radio encuentre la red inalámbrica, mostrará el Nombre de Red (SSID) para el punto de acceso inalámbrico de la pantalla. Este será un nombre asignado al punto de acceso de su rúter por la persona que configuró la red - por ejemplo: 'La familia Jones' o 'La red de Paul'. Si el rúter acepta WiFi Proteced Setup, entonces '[WPS]' se mostrará delante del SSID. Es posible y, en algunas ubicaciones, muy probable, que su radio encuentre más de una red inalámbrica, en cuyo caso usted deberá elegir aquella a la que quiere conectarse.

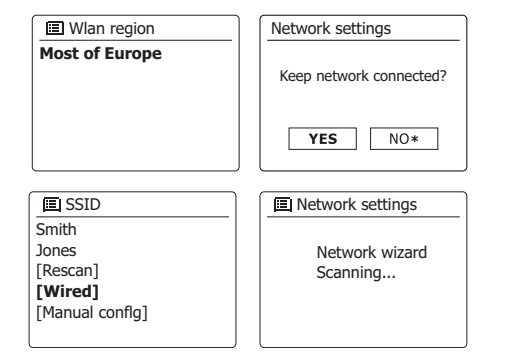

- 12. Gire el **Control Giratorio de Sintonización** para ver el SSID para cada red inalámbrica que ha sido encontrada. Si apareciera su red, vaya al paso 14. Si no, vaya al paso 12. Si se equivocara en algún momento, utilice el botón **Atrás** para regresar a la pantalla anterior.
- 13. Si no se hubiera encontrado su red, podría deberse a que se a configurado el rúter de modo que no transmita el SSID. Deberá entonces usar el **Control Giratorio de Sintonización**  para destacar y seleccionar la opción '[Manual config]' para introducir los detalles de la red manualmente. Esto se describe en 'Configuración Manual de la Red". Si el nombre de su red esta siendo transmitido, pero no se encontró, intente entonces una nueva búsqueda pulsando el botón **Atrás** y, si fuera necesario, intente colocar su radio en una ubicación más cercana a su punto de acceso / rúter.
- 14. Cuando el SSID de la red inalámbrica a la que desee conectarse aparezca destacada en la pantalla, pulse el **Control Giratorio de Sintonización**. Si se indicó WiFi Protected Setup (WPS), podrá ver un menú adicional, si no, vaya al paso 14. Elija una de las opciones del menú WPS como necesite para su rúter (WPS podría ser pulsando un botón, o usando un número de identificación). '**Pulsar el botón**' – el display le pedirá que pulse el botón WPS de su rúter, y después el botón Select de la radio. Los dos dispositivos deberían entonces conectarse con la clave de codificación enviada a la radio automáticamente. '**PIN**' – el display mostrará un número de identificación que usted deberá introducir en su rúter usando un buscador web (consulte la documentación de su rúter). Pulse entonces el botón Select de la radio. '**Saltar WPS**' – si desea introducir la clave de codificación usted mismo (o si hubiera sido introducido previamente). Si elije el botón Pulsar o Pin, la pantalla mostrará entonces 'Connecting…' (Conectando), y después 'Setup wizard completed' /Asistente de Configuración Completado). Pulse el **Control Giratorio de Sintonización** para salir del asistente de configuración.
- 15. Si su red estuviera configurada sin clave de codificación, la pantalla debería mostrar 'Connecting…' y después, 'Setup wizard completed'. Pulse el **Control Giratorio de Sintonización** para salir del asistente de configuración y mostrar el menú principal. Si este fuera el caso, entonces la radio habrá sido conectada a la red con éxito.
- 16. Si la pantalla muestra 'Key', es porque la red está usando uno de los sistemas de codificación: Wired Equivalent Privacy (WEP) o WiFi Protected Access (WPA). Deberá introducir la clave WEP o WAP correcta en la radio, para que esta pueda comunicarse con su red inalámbrica. Si no tuviera la clave WEP o WPA, deberá obtenerla de la persona que configuró su red. Algunos rúters inalámbricos podría venir ya con una clave de codificación configurada por el proveedor de antemano, en cuyo caso, deberá consultar la documentación que lo acompaña. WPA se usa aquí para incluir también WPA2. Las claves WEP son de 10 o 26 caracteres (usando  $0 - 9yA - F$ ). Algunos rúters inalámbricos podrán también usar frases de paso de entre 8 y 63 caracteres. Su radio acepta frases de paso para claves WPA.

#### **Jones family** [WPS]Paul's network Smit h [Rescan] [Wired]  $\overline{\mathbb{B}}$  SSID

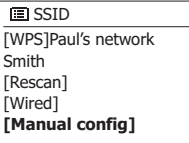

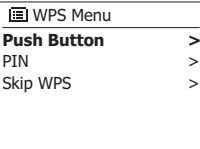

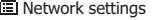

Please wait Connecting... 17. Para introducir la clave WEP o WPA, los caracteres podrán seleccionarse e introducirse con el Control Giratorio de Sintonización. El destacado se desplaza por los caracteres disponibles, así como los tres controles de la derecha. El carácter destacado en ese momento será introducido cuando pulse el Control Giratorio de Sintonización Haga esto las veces que sea necesario, hasta que se haya introducido la clave completa. Recuerde, las claves WEP solo usan los números 0-9 y las letras A-F. Las claves WPA son sensibles a las mayúsculas y minúsculas. Deberá introducir la clave exacta, o la radio no podrá conectarse a la red. Los tres controles de la parte derecha tienen funciones especiales. Podrá acceder de un modo rápido a ellas pulsando el botón Info, y después usando los botones direccionales Arriba y Abajo y el botón Select como le convenga:

Seleccione ' <sup>[BRSP</sup>]' para eliminar un carácter recién introducido

- Seleccione ' [ox]' cuando haya introducido la clave completa
- Seleccione ' CANCELI ' para cancelar y volver a ejecutar el Asistente de Red
- Si se ha introducido previamente una clave WEP o WPA para el SSID seleccionado, entonces el display mostrará 'Key: [Set]'. Si ha introducido previamente una clave distinta, deberá eliminarla seleccionando el símbolo '<sub>lesse</sub>'. Esto eliminará la indicación '[Set]'. Después de introducir el último carácter de la clave WEP o WPA, destaque el símbolo '  $\overline{$ ione' y pulse el Control Giratorio de Sintonización. La pantalla mostrará 'Connecting…' (Conectando) y después 'Setup wizard completed' (Asistente de Configuración Completado). Pulse el Control Giratorio de Sintonización para salir del asistente de configuración. Ahora, la radio debería poder conectarse a la red.
- 18. Una vez haya conectado su radio a la red (y, por lo tanto, a internet) esta mostrará el menú principal. Pulse el Control Giratorio de Sintonización para que la radio entre en el modo en espera. La hora obtenida de internet debería entonces visualizarse. Si la hora mostrada no fuera la correcta, por el motivo que fuera, podrá ajustarse más tarde sin de forma sencilla. Vea 'Ajuste Manual de la Hora'. Si ha seguido los pasos de las páginas precedentes sin problemas, su radio se habrá conectado con su rúter, y después habrá realizado la conexión a internet y ajustado la hora. Si este fuera el caso, podría intentar escuchar las emisoras de radio a través de internet.

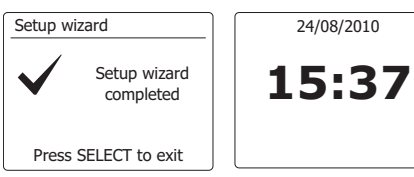

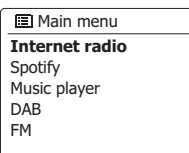

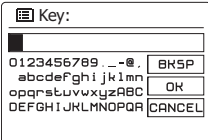

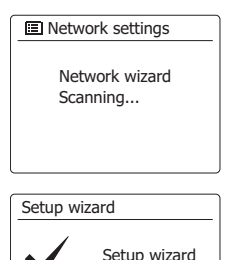

Press SELECT to exit

completed

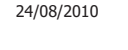

11

#### **Cambio de la conexión de red**

En las secciones anteriores, usted eligió cómo su radio iba a estar conectada a internet, usando la conexión WiFi. De vez en cuando, usted podría tener la necesidad de conectarse a las redes de su radio, buscar redes inalámbricas alternativas o configurar manualmente los parámetros de la red. Los pasos descritos a continuación explican cómo hacerlo–vea también la sección 'Perfiles de Red'.

#### **Configuración de la radio para el uso de una conexión WiFi alternativa**

En el Menú de ajustes de red, seleccione 'Network wizard' (Asistente de red). En él se le presentarán los detalles de cualquier red WiFi que se haya encontrado. Desplácese hacia abajo por la lista usando el Control Giratorio de Sintonización hasta el nombre de red deseado. Pulse Control Giratorio de Sintonización para seleccionar dicha red. La radio empelará entonces su sistema WiFi para comunicar con esa red. Dependiendo de las configuración de la nueva red, puede que haga falta introducir una clave de codificación. De forma predeterminada, la radio adquirirá entonces la dirección IP y otros ajustes de la otra red desde su rúter, usando DHCP.

#### **Configuración de la radio para usar la conexión Ethernet por cable**

Conecte su radio a un rúter usando un cable Ethernet cable conectado a la toma (indicada como LAN) de la parte posterior de la unidad. En el menú de ajustes de red, seleccione 'Asistente de red'. Este preseleccionará los detalles de cualquier red WiFi que se encuentre. Desplácese por la lista hasta la opción '[Por cable]'. Pulse el botón Select para seleccionarlo. LA radio usará entonces su conexión Ethernet para comunicar con la red. De forma predeterminada, la unidad adquirirá entonces una dirección IP y otros ajustes de red de su rúter usando DHCP.

#### **Configuración Manual de Red**

Si no desea recurrir a DHCP para la configuración automática, o si su red está configurada con un SSID oculto, entonces será necesario que introduzca algunos ajustes de red manualmente. (Nota – un SSID oculto podría evitar que cualquier desconocido pudiera detectar su red, pero no se recomienda como medio de seguridad de red)

- 1. En el menú de ajustes de red, seleccione 'Ajustes manuales'. Deberá entonces elegir la conexión "Po cable" o 'Inalámbrica'. Si elige 'Inalámbrica' habrá hasta un total de nueve pantallas de ajuste, mostradas con el marcador de progreso '1 de 9' en la esquina superior derecha de la pantalla. Si elige 'Por cable', habrá cinco pantalla, y el marcador de progreso lo reflejará´, aunque los pasos para configurar los parámetros de red son básicamente los mismos.
- 2. El siguiente menú le pedirá si desea usar DHCP para configurar sus parámetros de red (dirección IP, máscara de subred, dirección de puerta de acceso, etc.). A menos que esté familiarizado con las conexiones de red y la terminología relacionada, le recomendamos que permita el uso de DHCP. Elija pues 'DHCP enable', a menos que necesite especificar los detalles de red manualmente. Si ha seleccionado 'Por cable' y después 'Activar DHCP', su radio debería poder establecer una conexión al rúter usando el cable Ethernet. Por favor, salte al paso 11. Si elige 'Inalámbrica' y 'Activar DHCP', por favor, salte al paso 6 para configurar los detalles de la conexión inalámbrica. Si elige 'Desactivar DHCP' para cualquier método de conexión, el siguiente paso será la configuración de la dirección IP .

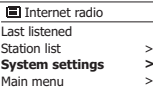

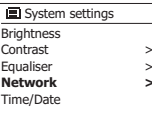

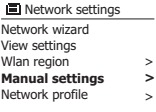

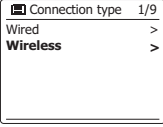

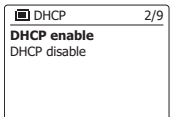

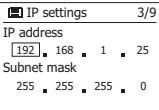

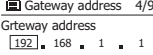

- 3. La dirección IP especificada manualmente debería ser elegida de modo que fuera compatible con los ajustes de su rúter, y deberá ser una dirección única en su red. Si está usando DHCP para algunos dispositivos, y direcciones IP estáticas (configuradas manualmente) para otros, la dirección IP usada tendrá que caer fuera del alcance que el rúter podría asignar usando DHCP. Normalmente, los tres primeros grupos de dígitos serán los mismo para todos los dispositivos de su red. Para introducir la dirección IP, gire el **Control Giratorio de Sintonización** para establecer el valor de cada grupo de dígitos, y después pulse el **Control Giratorio de Sintonización** para introducir el valor y pasar al grupo siguiente. Cuando se haya introducido la dirección IP, deberá introducirse la máscara de subred. La máscara de subred define qué partes de la dirección IP son comunes en su red. Para la mayoría de las redes pequeñas, la máscara de subred será 255.255.255.0 y esta se introducirá de la misma manera.
- 4. La dirección de puerta de acceso suele ser la dirección IP del rúter a través de la cual se conecta la radio a internet, y se introduce del mismo modo que las direcciones anteriores.
- 5. En la mayoría de instalaciones, los ajustes DNS (DNS = Servidor de Nombre de Dominio) serán los mismos que la dirección IP de su rúter. En este caso, el DNS secundario podría ser cero. Para introducir la dirección DNS, gire el Control Tuning para seleccionar el valor de cada grupo de dígitos y después pulse el Control Tuning para introducir el valor y pasar al grupo siguiente. Repita esta operación hasta que los ocho grupos de dígitos hayan sido introducidos.
- 6. El paso siguiente será la configuración de la conexión WiFi, empezando por el nombre de la red inalámbrica (SSID), seguido de las opciones de codificación y la contraseña. Para introducir el SSID, los caracteres podrán seleccionarse e introducirse usando el Control **Giratorio de Sintonización**. La radio pasará por los caracteres disponibles, así como los tres controles de la derecha. El carácter destacado en ese momento se introducirá cuando pulse el Control **Giratorio de Sintonización**. Haga esto las veces que haga falta hasta haber introducido el nombre completo de red. El ajuste SSID es sensible a las mayúsculas y las minúsculas y a los símbolos. Deberá introducir el nombre exactamente como lo ha configurado en su rúter. Los tres controles de la parte derecha de la pantalla tienen funciones especiales:
	- Seleccione ' **BRACH** ' para eliminar un carácter recién introducido

Seleccione '<sup>od</sup>' cuando haya introducido el SSID completo

Seleccione ' ' Para cancelar y regresar a la pantalla de ajustes DNS

7. Después de introducir el SSID, deberá introducir los detalles del sistema de codificación empleados en su red inalámbrica. Estos deberán ser los mismos que los especificados en los ajustes de su rúter. Si su red no usara codificación, seleccione entonces la opción 'Open' (Abierto). Su radio se conectará entonces a la red, así que podrá ir al paso 11. Si su red emplea WEP (Wired Equivalent Privacy) seleccione la opción 'Pre-Shared Key' (Clave Precompartida) y vaya al paso 8. el resto de opciones on para WPA o WPA2 (WiFi Protected Access) – vea el paso 9.

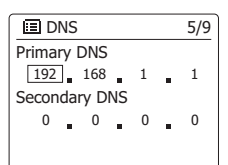

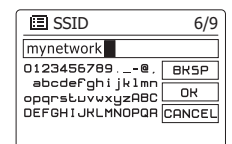

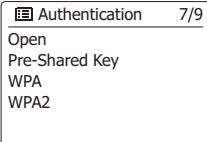

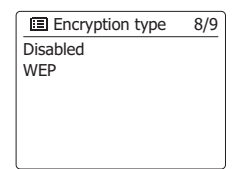

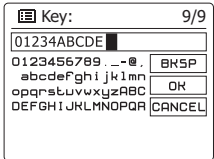

8. Si elige 'Pre-Shared Key' en el paso 7, tendrá que elegir la opción WEP. La clave deberá ser introducida usando únicamente los números 0-9 y las letras A-F. La clave será de 10 caracteres para las codificación de 64 bits, y de 26 caracteres para la codificación de 128 bits. La radio aceptará letras en minúsculas de a-f como equivalente de las mayúsculas A-F. Los espacios o los símbolos especiales no están permitidos en las claves WEP. Los tres controles de la parte derecha de la pantalla tienen funciones especiales:

Seleccione ' [BRSP] ' para eliminar un carácter recién introducido (pulsación larga para eliminarlo); Info de nuevo para continuar

 Seleccione ' ' cuando se haya introducido el código de codificación completo Seleccione ' 
<sub>cance</sub> ' para cancelar y regresar a la pantalla de ajustes SSID Una vez introducida la clave, la radio se conectará a la red. Por favor, vaya al paso 11.

- 9. WPA y WPA2 son similares, aunque WPA2 ofrece un nivel de seguridad mayor. Dependiendo del que haya elegido en el paso 7, tendrá que especificar la variante empelada. Existen TKIP (Temporal Key Integrity Protocol) y AES (Advanced Encryption Standard). Como anteriormente, el ajuste deberá coincidir el usado en su rúter. Algunos rúters permiten que ambos sean especificados, y el rúter usará la variante que sea aceptada por el dispositivo conectado. AES se considera la opción más segura, en caso de que esté disponible
- 10. La radio le pedirá entonces que introduzca la clave de codificación, que deberá consistir en una serie de entre 8 y 63 caracteres, que deberán ser idénticos a los introducidos en su rúter. Nota – la clave de codificación es sensible a las mayúsculas, las minúsculas y los símbolos. Procure introducir la clave exacta, de lo contrario la radio no podrá conectar con su rúter. Los tres controles de la parte derecha de la pantalla tiene funciones especiales. Podrá acceder a ellos girando el Control Giratorio de Sintonización y después pulsándolo para seleccionar según sus necesidades:

Seleccione ' [BKSP]' para eliminar un carácter recién introducido (pulsación larga para eliminarlo); Info de nuevo para continuar

Seleccione '<sup>on</sup>' cuando se haya introducido el código de codificación completo Seleccione '
<sub>Cance</sub>l' para cancelar y regresar a la pantalla de opciones TKIP / AES Una vez introducida la clave, la radio se conectará a la red.

11. Mientras la radio intenta conectarse a la red, mostrará 'Processing…' cuando compruebe la clave de codificación, y después 'Connecting…'. Si se consiguiera la conexión, la radio regresará al Menú de ajustes de red. Si la unidad no logrará conectarse, se mostrará el mensaje 'Failed to connect' y volverá a la pantalla de entrada SSID (paso 6). Una vez conectado, los ajustes de red quedarán guardados en la radio. Los ajustes quedarán memorizados cuando la radio se desconecte de la toma de alimentación. Ahora podrá usar los botones Atrás y Mode para acceder a las funciones de su radio.

O<sub>nen</sub> Pre-Shared Ke y WPA WPA2 **B** Authentication 7/9

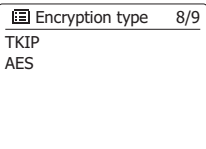

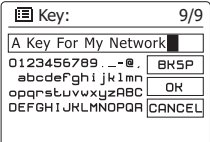

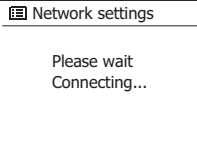

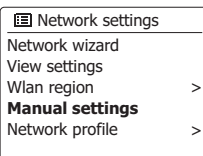

#### **Configuración del PIN de la red (número PIN)**

Su radio incluye la opción de ser contralada por una aplicación instalada en un iPhone, iPod touch o iPod de Apple. La activación de un número PIN le permite asegurarse de que su radio solo podrá ser controlada por su propio dispositivo de Apple, y no por el de terceros. La aplicación de control a distancia se llama UNDOK y estará en la App Store de Apple y en Google Play Store para su dispositivo.

El PIN predeterminado es '1234' y se debe introducir en la aplicación UNDOK de su dispositivo la primera vez que se conecte a su radio. Podrá modificar el PIN si lo de sea usando la opción '**Configuración del PIN de la red remota**' en el menú de **Ajustes de red**. El nuevo PIN deberá usarse entonces para reconectar la radio con la aplicación.

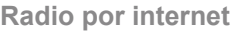

#### **Radio por internet – Apuntes básicos**

Antes de poder usar su radio para escuchar retransmisiones vía internet, será necesario haberla conectado antes a la red de su ordenador por medio de la conexión inalámbrica (WiFi).

Existen , literalmente, miles de retransmisiones de radio disponibles en la red, así como 'Podcasts'. Su radio le proporcionará varias formas de buscar retransmisiones, para facilitarle su búsqueda y selección. Una vez encuentre las emisoras de radio que le gusten, podrá o bien almacenarlas como presintonías dentro de la radio, o agregarlas a una lista de emisoras favoritas a la que su radio tendrá acceso. El número de presintonías es limitado (hay cinco presintonías en la radio), pero podrá almacenar tantas emisoras favoritas como usted desee.

Podrá buscar una emisora de radio según su Ubicación. Si usted conoce el nombre de la emisora y el país desde el que se retransmite, este será el método más sencillo de encontrar una emisora. Es también una buena forma de experimentar la radio de otras partes del mundo.

Podrá también buscar una emisora de radio según el Género. Si tiene preferencia por un determinado tipo de música, el Blues, por ejemplo, podrá buscar una emisora de radio que retransmita ese tipo de música, y podrá elegir de una lista de emisoras de radio de Blues, sin tener en cuenta su ubicación, o tomándola en consideración.

Si conoce de forma parcial el nombre de una emisora de radio por internet, podrá introducirlo en la radio, y esta buscará emisoras que coincidan con ese nombre. Esto podrá ser útil si usted no está seguro de la localización o el género de una emisora en concreto.

La radio WFT-3 se conecta con una base de datos de emisoras de radio que sirve a muchos usuarios en muchos países. Esto significa que hay una amplia gama de contenidos de programas disponible. Podrá también buscar emisoras que han sido recientemente agregadas a la lista de disponibles (nuevas emisoras), o también podrá buscar la más popular.

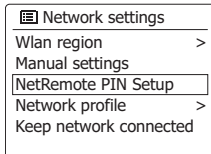

#### **Selección de una emisora de radio por su ubicación**

- 1. Pulse el botón del Modo de espera para encender la radio, después pulse el botón **Mode** y gire el Control Tuning para seleccionar la visualización del modo de radio por internet.
- 2. Pulse el botón **Menu** para entrar en el menú principal de radio por internet. Gire el **Control Giratorio de Sintonización** hasta que 'Station list' (Lista de emisoras) se destaque en el display, y después pulse el **Control Giratorio de Sintonización** para seleccionar la opción.
- 3. Gire el **Control Giratorio de Sintonización** hasta que 'Stations' (Emisoras) quede destacado en el display, y después pulse el **Control Giratorio de Sintonización**. Tenga en cuenta que el menú podría ofrecer una o más selecciones locales basadas en el país en que se está usando la unidad, según su dirección IP (las emisoras 'United Kingdom' y 'BBC', por ejemplo).
- 4. Gire el **Control Giratorio de Sintonización** hasta que 'Location' (Ubicación) quede destacado en el display, y después pulse el **Control Giratorio de Sintonización** para seleccionar.
- 5. Gire el **Control Giratorio de Sintonización** para desplazarse por la lista de continentes. Cuando el continente que le interese esté destacado, pulse el **Control Giratorio de Sintonización** para introducir su selección
- 6. El display mostrará una lista de países dentro del continente elegido. Si los países mostrados fueran muchos, podrá desplazarse por la lista en cualquier de las dos direcciones. Por ejemplo, si el continente elegido fuera Europa, para encontrar el Reino Unido desplácese por la parte de arriba de la lista hacia el final girando el **Control Giratorio de Sintonización**. Pulse el **Control Giratorio de Sintonización** para elegir el país que desee.
- 7. Normalmente, verá que tiene la opción de elegir 'All Stations' (Todas las emisoras) o una de un número de categorías. Las listas están siempre ordenadas alfabéticamente, y las listas largas podrán rodearse de arriba a abajo o de abajo a arriba.

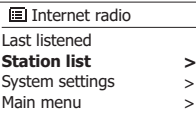

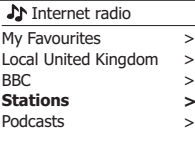

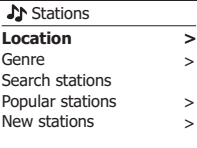

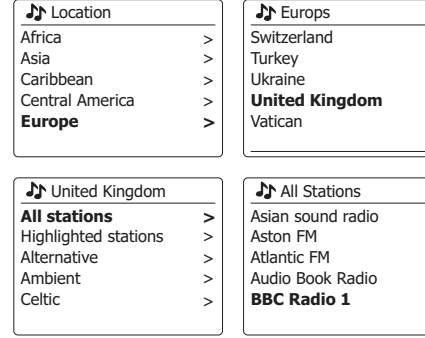

> > > **>** >

- 8. Gire el **Control Giratorio de Sintonización** para destacar la emisora de radio que usted ha elegido, y pulse el **Control Giratorio de Sintonización** para introducir su selección. El display mostrará 'Connecting…' mientras la radio se conecta con la nueva emisora. La emisora empezará entonces a reproducirse. Ajuste el volumen según sus preferencias.
- 9. Si la emisora de radio tuviera contenido por encargo, o sea, que ofrece la posibilidad de escuchar programas que ya han sido retransmitidos o de escuchar Podcasts, se mostrará una pantalla adicional mostrando el nombre de la emisora de radio, así como la opción 'Podcasts'. Estos se seleccionan usando menús adicionales, determinados por la emisora de radio y el contenido. Podría simplemente haber una lista de programas, o podría haber opciones de selección de retransmisiones en fechas específicas o días de la semana. Los ejemplos aquí mostrados son los habituales. Se podrá también acceder a los contenidos Podcasts y Listen Again de forma separada desde el Menú principal de la radio por internet.

#### **Si su radio no puede conectar con una emisora de radio**

**Nota:** Si su radio no lograra conectar con una emisora de radio por internet, mostrará normalmente 'Network Error' (Error de red) o 'Stopped' (Detenido). Esto podrá deberse a muchos motivos, pero normalmente se deberá a uno de los siguientes:

- La emisora de radio podría no estar retransmitiendo en ese momento.
- La emisora de radio podría no ser capaz de acomodar más conexiones de oyentes de internet.
- La estación emisora podría limitar la escucha a unos países o regiones determinados.
- Podría haber una congestión en la red (localmente o a distancia), lo cual afectaría a la fiabilidad de la conexión.

Si su radio lograra conectar, pero el audio fuera discontinuo y la radio tiene que reconectar una vez tras otra, podría deberse a que la emisora de radio tiene una capacidad de conexión limitada.

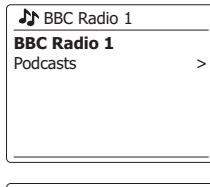

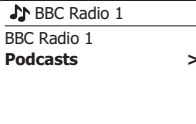

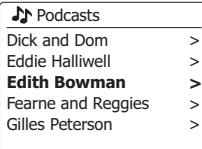

**A** Edith Bowman **28/08/2009 - August 28** 27/08/2009 - August 27 26/08/2009 - August 26 25/08/2009 - August 25

#### Internet radio 12:34

**Edith Bowman** Show description Edith Kickstarts your afternoon with music,

#### **Selección de una emisora de radio por género**

- 1. Pulse el botón **Menu** para entrar en el Menú principal de la radio por internet. Gire el Control giratorio de sintonización hasta que 'Lista de emisoras' quede destacado en el display, después pulse este mismo control.
- 2. Gire el **Control Giratorio de Sintonización** hasta que 'Stations' (Emisoras) quede destacado en el display, y después pulse el **Control Giratorio de Sintonización** para seleccionar.
- 3. Gire el **Control Giratorio de Sintonización** hasta que 'Genre' (Género) quede destacado en el display, y después pulse el **Control Giratorio de Sintonización**.
- 4. Gire el **Control Giratorio de Sintonización** para desplazarse por la lista de tipos de contenidos. Este menú suele ser cíclico – podrá desplazarse por la lista de forma continua en cualquier dirección. Cuando el género elegido quede destacado, pulse el **Control Giratorio de Sintonización**.
- 5. Tendrá entonces la posibilidad de elegir 'All Stations' (Todas las emisoras) del género seleccionado, o una lista de países. Tenga en cuenta que si un país no se muestra, la emisora podría aparecer todavía en la lista 'All Stations'. Gire el **Control Giratorio de Sintonización** y púlselo para elegir la que prefiera.
- 7. Entonces se mostrará una lista de emisoras de radio. Gire el **Control Giratorio de Sintonización** hasta que el nombre de la emisora de radio que le interese se muestre en el display.
- 7. Pulse el **Control Giratorio de Sintonización** para seleccionar la emisora. El display mostrará 'Connecting…' durante la búsqueda de la nueva emisora. Si la radio no lograra conectar, podría deberse a una de las razones expuestas anteriormente.
- 8. Ajuste el volumen al nivel deseado.

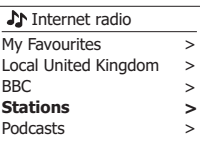

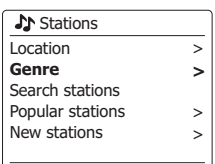

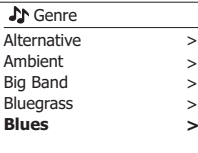

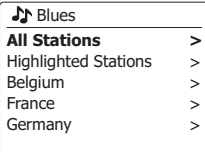

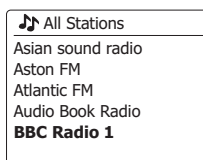

#### **Búsqueda de una emisora de radio por su nombre**

Habrá ocasiones en las que usted conozca el nombre de una emisora de radio, pero no sepa cuál es su localización o su género. Esta opción le permitirá buscar la emisora mediante parte (o partes) de su nombre.

- 1. Pulse el botón **Menu** para entrar en el Menú principal de la radio por internet. Gire el **Control Giratorio de Sintonización** hasta que 'Station list' (Lista de emisoras) se destaque en el display, y después pulse el **Control Giratorio de Sintonización**.
- 2. Gire el **Control Giratorio de Sintonización** hasta que 'Stations' (Emisoras) quede destacado en el display, y después pulse el **Control Giratorio de Sintonización** para seleccionar.
- 3. Gire el **Control Giratorio de Sintonización** hasta que 'Search stations' (Buscar emisoras) se destaque en el display, y después pulse el **Control Giratorio de Sintonización**.
- 4. Para introducir la palabra(s) de búsqueda, gire el **Control Giratorio de Sintonización** para destacar cada uno de los caracteres de la búsqueda, y pulse el **Control Giratorio de Sintonización** para entrar. Si cometiera algún error, pulse el botón Info para acceder al carácter a la eliminación de caracteres ' ' en la pantalla y la selección de caracteres. Una vez introducido el último carácter de la búsqueda, use el botón Info y después el Control Giratorio de Sintonización para destacar el símbolo '  $\overline{em}$ ' de la pantalla, y después pulse el **Control Giratorio de Sintonización** para terminar.
- 5. La radio buscará emisoras que coincidan con sus datos de búsquedas. Si incluye un espacio entre dos elementos de búsqueda, la radio buscará nombres de emisoras que incluyan ambos elementos. Así que la búsqueda 'ROCK 100' podría encontrar una emisora llamada '100 Classic Rock Hits' u otro que recibiera el nombre '100.FM Rocks'
- 6. Gire el **Control Giratorio de Sintonización** para destacar la emisora que desee escuchar, y pulse el **Control Giratorio de Sintonización** para confirmar su elección. El display mostrará 'Connecting…' durante la búsqueda de una nueva emisora.

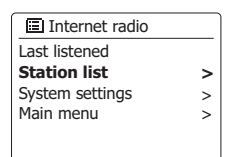

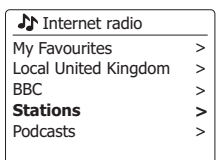

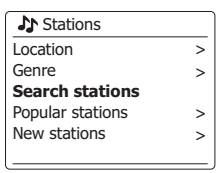

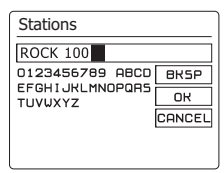

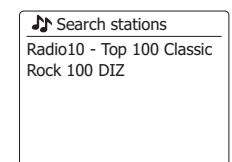

#### **Selección de una emisora nueva o popular**

Tal y como se describe en la sección 'Radio por internet – apuntes básicos', su radio se conectará a una base de datos de emisoras de radio vía internet. Esta opción se le ofrece para destacar emisoras recién añadidas a la lista de las disponibles, o emisoras particularmente populares entre los oyentes de todo el mundo. Su radio le permitirá seleccionar fácilmente emisoras de estas dos categorías, con unos menús muy similares a los usados para la búsqueda de emisoras según su ubicación y su género.

- 1. Pulse el botón **Menu** para entrar en el Menú principal de la radio por internet. Gire el **Control Giratorio de Sintonización** hasta que 'Station list' (Lista de emisoras) se destaque en el display, y después pulse **Control Giratorio de Sintonización**.
- 2. Gire el **Control Giratorio de Sintonización** hasta que 'Stations' (Emisoras) quede destacado en el display, y después pulse el **Control Giratorio de Sintonización**.
- 3. Gire el **Control Giratorio de Sintonización** hasta que 'Popular stations' (Emisoras populares) o 'New stations' (Emisoras nuevas) se destaque en el display. Pulse el **Control Giratorio de Sintonización** para introducir su selección.
- 4. Gire el **Control Giratorio de Sintonización** para destacar la emisora que desee escuchar, y después pulse el **Control Giratorio de Sintonización** para introducir su elección. El display mostrará 'Connecting…' durante la búsqueda de una nueva emisora.

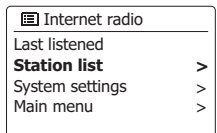

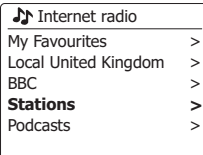

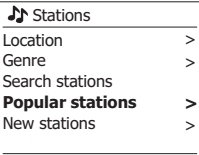

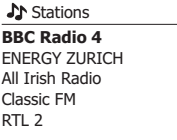

#### **Selección de un Podcast / BBC Listen Again**

Algunas emisoras de radio permitirán que usted escuche programas que ya han sido retransmitidos. El servicio de BBC Listen Again, es un ejemplo de esto. Además, las estaciones de retransmisión y los particulares podrían producir programas pensados para su descarga en un ordenador o la copia en un reproductor portátil. Estos programas se suelen conocer como Podcasts.

En su radio, tanto los programas Listen Again como los Podcasts están agrupados bajo la denominación Podcasts, y se emplea el mismo menú para acceder y escuchar ambos tipos de programas. También podrá acceder a los programas Listen Again mediante el menú Emisoras.

- 1. Pulse el botón **Menu** para entrar en el Menú principal de la radio por internet. Gire el Control Giratorio de Sintonización hasta que 'Station list' ( Lista de emisoras) se destaque en el display, y después pulse el Control Giratorio de Sintonización.
- 2. Gire el **Control Giratorio de Sintonización** hasta que 'Podcasts' quede destacado en el display, y después pulse el **Control Giratorio de Sintonización**.
- 3. Entonces podrá buscar por ubicación, género o usando parte del nombre del Podcast. Las búsquedas funcionan del mismo modo que cuando busque una emisora de radio convencional. La búsqueda por ubicación empieza por el continente, después el país. Podrá entonces elegir 'All shows' (Todos los programas) o buscar dentro de un país por género. La búsqueda por género es más directa, ya que una vez se ha elegido el género, el siguiente menú muestra una lista de los Podcasts disponibles. La búsqueda según el nombre funciona del mismo modo que cuando busque una emisora de radio por su nombre, seleccione el símbolo '<sub>[∞]</sub>' cuando haya introducido el texto. Podrá introducir una o más partes del texto que quiere emplear para la búsqueda.
- 4. Gire el **Control Giratorio de Sintonización**, y después púlselo para confirmar el podcast que usted ha elegido. El display mostrará 'Connecting…' durante la búsqueda de un nuevo programa.

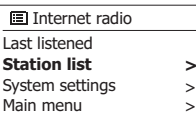

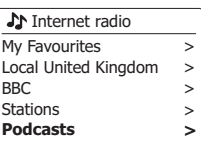

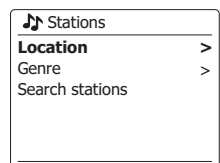

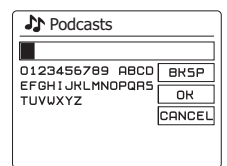

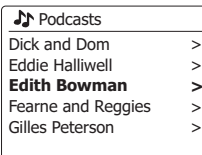

#### **Preselección de emisoras**

Con tantas emisoras de radio por internet disponibles, sería conveniente hallar un modo de seleccionar de forma rápida las emisoras que escucha con más frecuencia. Su radio incluye cinco memorias de presintonía, que podrán ser seleccionadas fácilmente para almacenar los detalles de cualquier emisora de radio por internet. Las presintonías de emisoras de radio quedarán guardadas en la memoria, incluso cuando se apague la radio.

Por favor, vea también la sección 'Última emisora escuchada' y 'Configuración de mis emisoras favoritas'.

#### **Almacenamiento de una presintonía**

- 1. Pulse el botón **En espera** para encender su radio. Sintonice la emisora que desee usando uno de los métodos descritos en las páginas precedentes
- 2. Para guardar la emisora de radio en reproducción como presintonía, mantenga pulsado el botón de **Presintonía** (1 – 5) del panel, hasta que el display muestre 'Preset stored' (Presintonía guardada). La emisora quedará guardada usando el botón de presintonías.
- 3. Las emisoras que ya estén almacenadas en las presintonías podrán rescribirse siguiendo el procedimiento apenas descrito.

#### **Selección de una presintonía**

- 1. Pulse el botón **En espera** para encender su radio. Seleccione el modo de radio por internet con el botón **Mode**.
- 2. Pulse el botón de **Presintonía** que quiera. Su radio se conectará entonces con la emisora almacenada en la memoria de presintonía. La presintonía usada seleccionada se mostrará en la parte inferior de la pantalla.

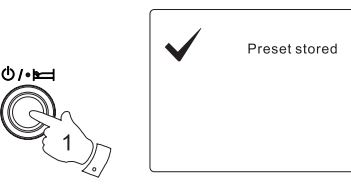

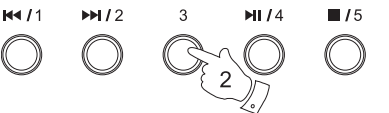

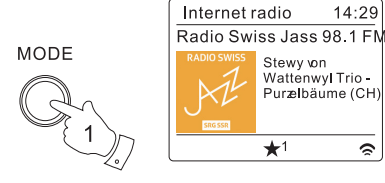

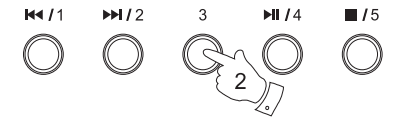

#### **Última emisora escuchada**

A menudo ayuda el hecho de poder recuperar una emisora que ya escuchó con anterioridad. Su radio ofrece la función 'Last Listened' (Última emisora escuchada), que le proporciona un acceso rápido a las diez últimas emisoras escuchadas o podcasts. Conforme se vayan escuchando nuevas emisoras de radio, el último elemento se eliminará de la lista. La lista Last Listened se conservará incluso después de desenchufar la radio.

- 1. Con la radio encendida, y en el modo de radio por internet, pulse el botón **Menu**. El primer elemento del menú será 'Last listened'. Con este elemento destacado pulse el **Control Giratorio de Sintonización**.
- 2. El display mostrará entonces una lista de las diez últimas emisoras de radio o podcasts escuchados. Gire el **Control Giratorio de Sintonización** para destacar el elemento que desee escuchar, y después pulse el Control Giratorio de Sintonización para hacer que su radio reconecte con esa emisora de radio o podcast.

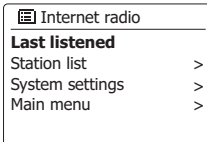

#### Last listened Absolute Radio eurosmoothjazz Rock Antenne **Radio Luxembourg** EldoRadio

Internet radio 12:34 **Radio Luxembourg** Description: Radio Luxembourg, the best in classic rock.  $\ddot{ }$ 

#### **Modos de visualización**

Su radio comprende una serie de opciones de visualización cuando se encuentre en el modo de radio por internet. Tenga en cuenta que puede que no toda la información esté disponible para todas las emisora de radio por internet.

1. Pulse el botón **Info** para pasar por las distintas opciones.

- a. Descripción Muestra información acerca de la emisora de radio o mensajes de texto en movimiento, como nombre del artista/pista, número de teléfono, etc.
- b. Género Muestra información sobre el tipo de programa, por ejemplo, Pop, Clásica, Noticias, etc. y la ubicación de la emisora de radio en reproducción
- c. Fiabilidad Muestra la fiabilidad de la transmisión de datos de la estación que se está recibiendo.
- d. Formato Muestra a velocidad de transferencia (bits por segundo) y el formato de la emisora que se está recibiendo.
- e. Buffer de reproducción Muestra el estado al conectarse y reproducir una emisora de radio. Esto indica la fiabilidad de la transmisión de datos a su radio. Si no se mostraran barras en la parte derecha de la línea divisoria, entonces fiabilidad del flujo de datos podría ser pobre, y el audio podría interrumpirse a ratos (este no será siempre el caso para transmisiones de audio REALES).

f. Fecha Muestra la fecha actual.

Podrá mostrarse información adicional o alternativa cuando escuche Podcasts. Las categorías visualizables incluirán:<br>Nombre de el

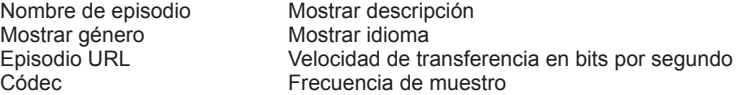

Cuando la radio esté mostrando una pantalla de información (a diferencia de una pantalla de menú), la hora se podrá ver en la esquina superior derecha del display, y el indicador de intensidad WiFi se mostrará en la esquina inferior derecha.

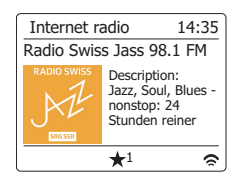

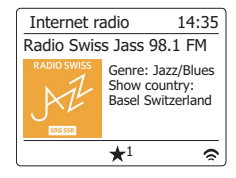

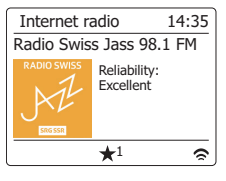

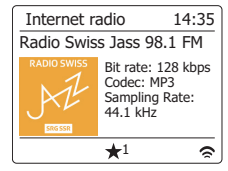

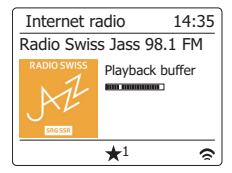

#### **Personalización de su radio**

Además de la opción de almacenamiento de sus emisoras de radio favoritas como presintonías, su radio permitirá la creación de listas de emisoras personalizadas, que podrán aparecer en dos menú especiales de la radio llamados 'My Favourites' (Mis favoritas) y 'My Added Stations' (Mis emisoras agregadas). Su radio usará una base de datos a la que podrá accederse vía internet, para poder saber qué emisoras de radio están disponibles, y cómo conectarse a ellos. Usted podrá añadir sus propias selecciones a esta base de datos. Solo podrá accederse a ellas usando su PC o su radio. Podrá elegir las emisoras que aparecerán en el menú 'My Favourites' de la gran selección que ya existe. Además, si encuentra una emisora de radio que no está en la lista, usted podrá agregar la dirección de internet (URL) de la transmisión de audio de la emisora a su selección. Entonces aparecerá en su radio por medio del elemento del menú 'My Added Stations'.

#### **Registro de una cuenta**

- 1. Abra la página web *http://www.wifiradio-frontier.com* con el buscador de internet de su ordenador. Haga clic en el enlace 'Register here', y siga las instrucciones en pantalla para registrar una cuenta. Durante el proceso de registro, el sitio web le pedirá un código de acceso. Este le permitirá identificar de forma única su radio por internet, del resto para las que también ofrecen datos. Para obtener el código de acceso, por favor, siga los pasos siguientes.
- 2. Con su radio encendida, y en el modo de radio por internet, pulse el botón **Menu**, después seleccione 'Station list' (Lista de emisoras) usando el **Control Giratorio de Sintonización**.
- 3. Desplácese por el menú de Lista de emisoras hasta el elemento 'Help' (Ayuda). Pulse el **Control Giratorio de Sintonización** para entrar en el menú de ayuda.
- 4. En el menú de ayuda, seleccione el elemento 'Get access code' (Conseguir código de acceso). Teniendo en cuenta que la radio está ya conectada a internet, un código de normalmente siete caracteres se mostrará (mayúsculas y números). Anote este código para el paso siguiente. Si necesita volver a registrarse después, tendrá que repetir este proceso para obtener un nuevo código de acceso.
- 5. Use entonces el código mostrado por la radio para rellenar el campo de Código de Acceso de la página web, cuando establezca su cuenta. Necesitará conseguir un código de acceso de cada radio para poder agregarlo a la cuenta. Entonces podrán compartir los detalles de sus emisoras de radio favoritas y agregadas.

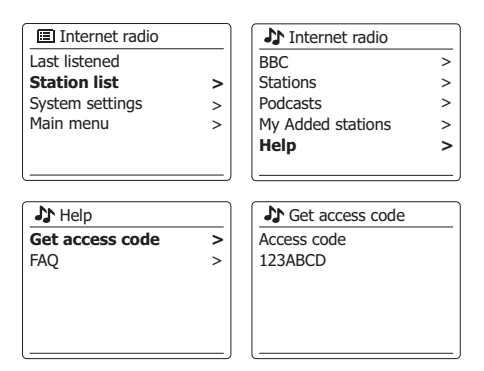

## **E**

#### **Configuración de mis emisoras favoritas**

Entrando en la página web *http://www.wifiradio-frontier.com* será posible buscar entre las muchas emisoras de radio disponibles por ubicación, género o idioma. También podrá elegir de las emisoras nuevas o populares.

- 1. Cuando las emisoras de radio que ha encontrado se muestren en la pantalla de su ordenador, se verán con un icono 'Play' (Reproducir) y 'Add to favourites' (Agregar a favoritas) (un símbolo de suma y un corazón). Si hace clic sobre el icono 'Play', podrá escuchar la emisora de radio por medio de su ordenador. Si hace clic en el icono 'Add to favourites', la emisora de radio se agregará a la lista accesible desde su radio.
- 2. Para ayudarle a organizar sus favoritas, y puesto que podría contar con bastantes después de un tiempo, el sitio web le facilitará la especificación del nombre para una categoría o grupo bajo los cuales aparecerá la emisora en la lista de su radio. Algunos nombres apropiados podrían ser 'Rock', 'Suave', Emisoras de mamá', etc. Cada vez que agregue una emisora de radio a su lista de favoritas, podrá agregarla a una ya existente.
- 3. Una vez sus emisoras de radio por internet estén disponibles en su lista 'My Favorite Stations', podrá reproducirlas en su radio. Estas emisoras estarán disponibles en su radio desde el elemento del menú de radio por internet 'My Favourites' (Mis favoritas).
- 4. Para ver, modificar o eliminar sus listas de emisoras favoritas del sitio web, use el enlace 'My favourites' en el área 'My account' (Mi cuenta). Para eliminar una emisora de radio favorita, haga clic en el icono con un corazón y un símbolo de resta.

#### **Configuración de mis emisoras agregadas**

- 1. Si desea escuchar una emisora de radio que actualmente no forma parte de la base de datos de *http://www.wifiradio-frontier.com*, usted mismo podrá añadir los detalles. Será necesario obtener la dirección de internet (URL) para el sistema de audio de la emisora que desee agregar. Esta podría ser información proporcionada por la propia emisora de radio, a través de su página web, o quizá se la haya pasado otro oyente.
- 2. Use el enlace 'My added stations' (Mis emisora agregadas) en el área 'My account' (Mi cuenta) del sitio web. Esto le permitirá añadir detalles de nuevas emisoras o modificar los ya añadidos. Podrá darle un nombre a la emisora de radio que se mostrará en su radio. También deberá proporcionar la dirección de la web, la ubicación y los detalles del formato.
- 3. Una vez sus emisoras de radio por internet estén disponibles en su lista 'My Added Stations', podrá reproducirlas en su radio. Estas emisoras estarán disponibles en su radio desde el elemento del menú de radio por internet 'My added Stations' (Mis emisoras agregadas).
- 4. Será posible agregar las direcciones web para las transmisiones de audio que no sean reproducibles en su radio. Si intenta reproducir dicha transmisión, su radio mostrará normalmente un mensaje de error de algún tipo. El Sangean WFT-3 sólo podrá reproducir transmisiones de radio por internet MP3, WMA, AAC y Real Audio.
- 5. Para ver, modificar o eliminar sus listas de emisoras de radio agregadas en el sitio web, use el enlace 'My added stations' del área 'My account'. Para eliminar una emisora de radio agregada, haga clic en el icono con un corazón y un símbolo de resta.

#### **Selección de sus emisoras favoritas**

- 1. Pulse el botón **Menu** para entrar en el Menú principal de radio por internet.
- 2. Pulse el **Control Giratorio de Sintonización** hasta que 'Station list' (Lista de emisoras) se destaque en el display. Pulse el **Control Giratorio de Sintonización** para entrar en el menú.
- 3. Gire el **Control Giratorio de Sintonización** hasta que 'My Favourites' (Mis favoritas) quede destacado en el display. Pulse el **Control Giratorio de Sintonización**, y su lista de emisora favoritas aparecerá en el display (configúrela como se describe en la página precedente).
- 4. Pulse el **Control Giratorio de Sintonización** para destacar la emisora que desee, y después pulse el **Control Giratorio de Sintonización** para confirmar su selección. El display mostrará 'Connecting...' durante la búsqueda de una nueva emisora. Si la emisora de radio tuviera contenido por encargo (o sea, que ofrece la posibilidad de escuchar programas que ya han sido retransmitidos), 'Selecting a podcast / BBC Listen again' (Selección de un podcast / BBC Listen again). Si no consiguiera conectar con una emisora en concreto, por favor, tenga en cuenta que algunas emisoras de radio no retransmiten las 24 horas del día, y que algunas emisoras no están siempre en antena.

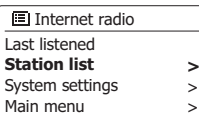

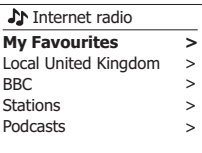

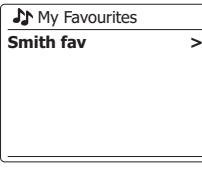

**SM** Smith fav BBC Radio 2 BBC Radio 7 Bluegrass radio Heart **Radio Luxembourg**

#### **Selección de sus emisoras agregadas**

- 1. Pulse el botón **Menu** para entrar en el Menú principal de la radio por internet. Gire el **Control Giratorio de Sintonización** hasta que 'Station list' (Lista de emisoras) se destaque en el display, y después pulse **Control Giratorio de Sintonización** para seleccionar.
- 2. Gire el **Control Giratorio de Sintonización** hasta que 'My Added Stations' (Mis emisoras agregadas) quede destacado en el display, y después pulse **Control Giratorio de Sintonización** para seleccionar.
- 3. Gire el **Control Giratorio de Sintonización** para destacar la emisora que desee, y después pulse el **Control Giratorio de Sintonización** para confirmar su selección. El display mostrará 'Connecting...' durante la búsqueda de una nueva emisora. Si no consiguiera conectar con una emisora en concreto, por favor, tenga en cuenta que algunas emisoras de radio no retransmiten las 24 horas del día, y que algunas emisoras no están siempre en antena. Además, como se ha mencionado en la sección anterior, será posible especificar las transmisiones de audio para 'My added stations' , que no sean compatibles con su radio. En este caso, la emisora no será reproducible. El Sangean WFT-3 sólo podrá reproducir transmisiones de radio por internet MP3, WMA, AAC y Real Audio.

 Tenga en cuenta que los formatos de codificación de audio son términos genéricos. Hay muchas variantes para cada formato, así como una variedad de protocolos de transmisión en uso por diferentes estaciones de retransmisión de radio. Su radio ha sido diseñada para reproducirlo la gran mayoría de formatos de codificación y de transmisión en uso por las estaciones de retransmisión.

Internet radio Last listened **Station list** System settings Main menu **>**  $\ddot{\phantom{1}}$ >

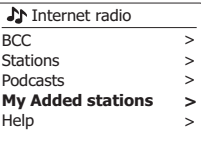

**J**My Added stations Aardvark Radio **Brooklands FM** Huntingdon Community Ra

#### **Uso con Windows, Apple Mac y Linux**

El reproductor de música le permitirá reproducir archivos de audio que estén almacenados de un ordenador en su red.

Para reproducir archivos de un ordenador en su red, su radio deberá conectarse a un programa de servidor de archivos de su ordenador que emplee el protocolo Universal Plug and Play (UPnP) (a menudo conocido como DLNA). Si su ordenador utiliza Windows 7 o Windows 8, entonces este ya tendrá el programa de servidor UPnP disponible. Este será Windows Media Player (versión 12), y podrá compartir sus archivos de audio con su radio. Le permitirá seleccionar archivos según Álbum, Artista, etc. con los controles de su radio. En esta sección en la que se menciona Windows 8, esto también incluye Windows 8.1.

Windows Media Player podrá servir archivos MP3, WMA, AAC y WAV en su radio. Si es usted un usuario de Mac de Apple o Linux, o si sus archivos de audio se encuentran almacenados en otro formato, como el FLAC, existen otros programas de servidor UPnP que podrá usar con su radio. Tenga en cuenta que los ordenadores Apple no aceptan el streaming UPnP directamente y que Apple no ha autorizado su propio protocolo de streaming equivalente (DAAP) a terceros.

El reproductor de música de la radio puede reproducir archivos de audio en los formatos MP3, WMA, AAC y WAV. Los archivos WMA Lossless podrán también reproducirse cuando use Windows Media Player, ya que estos serán convertidos a un formato compatible antes de transmitirlos a la radio. Tenga en cuenta que no está soportada la reproducción de archivos codificados usando WMA Voice, WMA 10 Professional y para archivos con protección DRM.

Cuando use un servidor UPnP, el criterio de búsqueda y selección estarán determinados por el software del servidor pero, por lo general, incluyen Artista, Álbum y Género. Muchas aplicaciones de servidor también le permitirán el acceso a sus archivos según las carpetas en las que están almacenados, así como otros criterios.

Windows Media Player es menos flexible que otros servidores UPnP, pero normalmente es más fácil de configurar. Se proporciona como un componente estándar de Windows 7, Vista o XP.

Muchas aplicaciones de servidor UPnP son también capaces de compartir imágenes y archivos de vídeo con otros dispositivos conectados a la red. Si este fuera el caso (como para Windows Media Player 11 y 12) verá la opción de elección entre 'Música', 'Vídeo' e 'Imágenes' en el menú del reproductor de música. Deberá seleccionar solo la opción 'Music'. El contenido ofrecido por opciones alternativas no será reproducible en su radio.

Algunas aplicaciones de servidor de terceros permitirán la personalización del criterio de búsqueda y los métodos de indexación. Esto podrá ser útil si tiene una amplia colección de archivos de música almacenados.

Aquí le ofrecemos una pequeña selección de aplicaciones de servidor UPnP alternativas, aunque hay muchas más.

Twonky Media Server (Windows, Apple Mac, Linux)

TVersity (Windows)

Elgato EyeConnect (for Apple Mac OS X)

Media Tomb (Linux, MAC OS X)

Por favor, consulte la documentación de la aplicación de servidor que haya elegido para obtener todos los detalles de su configuración y uso.

#### **Acceso a sus archivos de audio vía servidor UPnP**

Si su ordenador funciona con Windows 7 o 8, el Windows Media Player versión 12 incluye un servidor UPnP que hará que sus archivos estén disponibles en su radio. Si su ordenador tiene instalado Windows Vista o XP (Por favor, pase a la sección 'Acceso a sus archivos de audio vía servidor UPnP usando Windows Vista y XP'). Hay otras soluciones de servidor UPnP disponibles para los no usuario de Windows y para usuarios de Windows que deseen usar una alternativa (vea la sección precedente). El hecho de cubrir todas las posibles opciones de UPnP excede los objetivos de este manual de instrucciones. Aquí se explica el uso de Windows Media Player de Microsoft, dado que es esta la primera elección de los usuarios.

#### **Configuración del acceso UPnP con Windows Media Player 12**

- 1. Windows Media Player 12 (abreviado aquí como WMP 12) podrá crear una biblioteca con todos los archivos de reproducción disponibles en su PC. Para agregar nuevos archivos de reproducción a la biblioteca, seleccione 'Biblioteca', después 'Música', después 'Toda la música' o 'Artista', 'Álbum', etc. Esto le mostrará los contenidos actuales de la biblioteca. Entonces no tendrá más que arrastrar y soltar archivos de otras ubicaciones en la biblioteca. De modo alternativo, con archivos de reproducción o carpetas en la pantalla, haga clic derecho en el archivo o la carpeta y seleccione 'Incluir en biblioteca', seleccione después 'Música'. De este modo, podrá agregar rápidamente contenido adicional a su biblioteca de música.
- 2. En WMP 12 , haga clic en 'Transmitir' (vea la imagen de la derecha), y seleccione 'Permitir automáticamente que los dispositivos puedan reproducir mis elementos multimedia'. Después acepte la opción 'Permitir automáticamente todos los ordenadores y dispositivos multimedia'. Existen otras opciones (ver dorso), pero esta es la más simple, si lo que usted desea es poder transmitir archivos multimedia a su radio de un modo rápido.
- 3. Pulse el botón de **Modo de espera** para encender la unidad, después pulse el botón **Mode** y gire el Control Tuning como necesite hasta que se muestre la visualización del modo de reproductor de música. Se mostrará entonces el menú principal del reproductor de música (Music Player).

Selecting Media Streaming in Windows Media Player 12

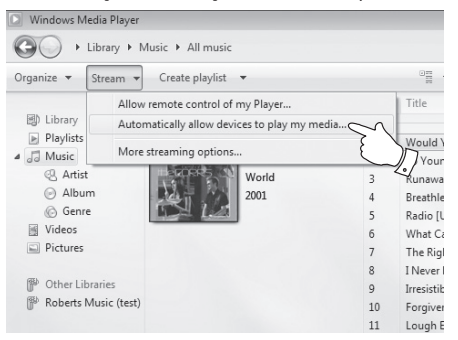

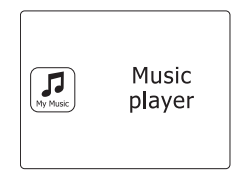

- 4. Gire el **Control Giratorio de Sintonización** hasta que 'Shared media' (Archivos compartidos) quede destacado, y después pulse **Control Giratorio de Sintonización** para seleccionar. La radio buscará todos los servidores UPnP disponibles. A la radio podría llevarle unos segundos realizar una búsqueda completa. La radio mostrará '<Empty>' si no se hubiera encontrado ningún servidor UPnP.
- 5. Después de la búsqueda, seleccione su servidor UPnP usando el Control Giratorio de Sintonización del panel. Si habilitó la conexión automática con anterioridad, su radio debería poder conectarse, y usted podrá pasar a la página siguiente. Si no habilitó las conexiones automáticas, su radio mostrará normalmente el mensaje 'Unauthorized'.
- 6. Su PC podría avisarle que se ha realizado la conexión a su servidor UPnP. Se le avise o no, para que la radio pueda acceder a los archivos de música, va a tener que hacer clic sobre la etiqueta 'Biblioteca' en WMP 12 y seleccionar el elemento 'Transmitir…' para abrir la ventana 'Transmisión de multimedia'. Seleccione 'Permitir automáticamente que los dispositivos puedan reproducir mis elementos multimedia', después seleccione 'Permitir automáticamente todos los ordenadores y dispositivos multimedia'. De forma alternativa, seleccione 'Más opciones de transmisión' para permitir compartir en base a 'por dispositivo'
- 7. En la ventana 'Más opciones de transmisión', la radio aparecerá como un dispositivo bloqueado. Haga clic en el botón mostrado para seleccionar 'Permitido'.

**Nota:** Si está usando un software de firewall de Windows de Microsoft, debería estar configurado correctamente por WMP 12. Si está usando un firewall de terceros, tendrá que configurarlo manualmente para permitir que su unidad y WMP 12 puedan comunicar entre ellos.

8. En la radio, **seleccione el servidor** nombrado de nuevo usando el **Control Giratorio de Sintonización**. Si WMP 12 puede establecer conexión con su radio, en el display se presentarán algunas opciones de selección multimedia.

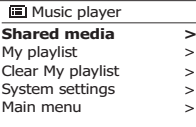

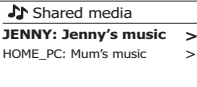

#### Allowing a device to connect to Windows Media Player 12

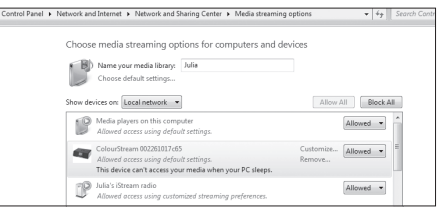

#### **Ubicación y reproducción de archivos multimedia mediante el uso de UPnP**

Una vez se haya configurado el servidor UPnP para compartir archivos multimedia con su radio, podrá seleccionar los archivos que desee reproducir de la forma siguiente:-

1. Pulse el botón del Modo de espera para encender la unidad. después pulse el botón **Mode** y gire el Control Tuning como necesite hasta que se visualice el modo de reproductor de música (Music Player), entonces se mostrará el menú principal del reproductor de música.

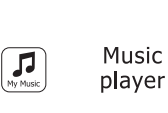

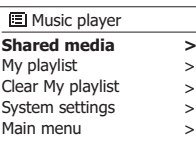

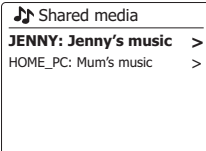

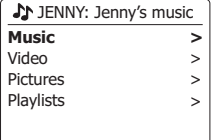

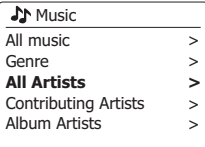

**E**

- 2. Gire el **Control Giratorio de Sintonización** hasta que 'Shared media' (Archivos compartidos) quede destacado, y después pulse **Control Giratorio de Sintonización** para hacer que la radio busque servidores UPnP. Tenga en cuenta que a la radio podría llevarle unos segundos realizar una búsqueda completa. El display regresará al menú del Reproductor de Música si no se hubiera encontrado ningún servidor UPnP.
	- 3. Cuando finalice la búsqueda, y esta dé algún resultado, gire el **Control Giratorio de Sintonización** para destacar su servidor UPnP, y después pulse el **Control Giratorio de Sintonización**. Si el display muestra diversos tipos de archivo de reproducción, seleccione 'Music' (algunos servidores UPnP pueden servir contenido de imágenes y vídeo a los dispositivos adecuados).
- 4. La radio confeccionará una lista de las categorías multimedia disponibles gracias al servidor UPnP- por ejemplo, 'Álbum', 'Artista' y 'Género'. Gire el **Control Giratorio de Sintonización** para destacar la categoría en la que quiere buscar, después pulse el **Control Giratorio de Sintonización** para confirmar su elección. Si desea emplear la función de búsqueda, Gire el **Control Giratorio de Sintonización** hasta que 'Search' (Búsqueda) quede seleccionado en el display. Podrá seleccionar caracteres para crear una palabra clave de búsqueda de contenido para su reproducción. Cuando configure el compartido con un servidor UPnP por primera vez, es probable que no todos su archivos estén disponibles inmediatamente. El servidor UPnP deberá analizar el contenido de cada archivo para identificar la información relativa al artista y el álbum por las 'etiquetas' que llevan asociados. El servidor podría necesitar también tiempo para acceder a internet para obtener información adicional, como 'portada del álbum', que podrá mostrarse cuando examine la biblioteca de música de su PC. Para una biblioteca con muchos archivos, esta operación podría llevar cierto tiempo.

#### **Selección multimedia**

Cuando realice una búsqueda mediante UPnP, dispondrá de una selección de criterios de búsqueda que vendrá determinado por el software del servidor UPnP de su ordenador. Esto le permitirá buscar de acuerdo a una información dada (álbum, artista, género, etc.), y después restringir la búsqueda a un álbum o una pista determinada dentro del álbum. Algunas aplicaciones del servidor UPnP permiten la búsqueda de opciones para su personalización. Las búsquedas aquí descritas son meros ejemplos de las posibilidades existentes.

#### **Para escuchar un álbum entero**

- 1. Gire el **Control Giratorio de Sintonización** para elegir el **contenido según el Artista**, Álbum, Género, etc. atendiendo a sus preferencias. Pulse después el **Control Giratorio de Sintonización** para introducir su selección.
- 2. Cuando dé con el álbum o la carpeta, el menú pasará a la visualización de las pistas contenidas en dicho álbum o carpeta. Cuando se busque por UPnP, se mostrarán ordenadas por número de pista (pero como en el criterio de búsqueda, esto podrá variar según sea la aplicación del servidor utilizada).
- 3. Con la primera pista del álbum indicada, pulse el **Control Giratorio de Sintonización**. El álbum empezará entonces a reproducirse. Durante la reproducción de la biblioteca multimedia con la radio, podrá usar los menús, como se describe en la página anterior, para hacer una selección diferente. Cuando seleccione la pista por la que empezar a reproducir, la radio iniciará inmediatamente la reproducción de la nueva selección.

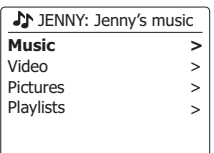

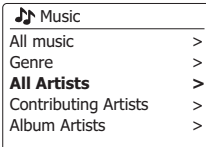

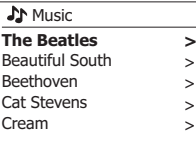

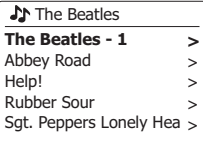

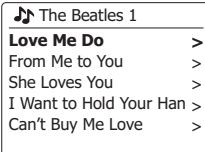

#### **Para escuchar una pista específica**

- 1. Si desea reproducir una pista determinada de un álbum o carpeta, elija primero el álbum o la carpeta, como se ha descrito en páginas anteriores.
- 2. Gire el Control Giratorio de Sintonización hasta que la pista que le interese quede destacada.
- 3. Pulse y suelte el Control Giratorio de Sintonización. La pista empezará a reproducirse. La radio reproducirá entonces las pistas sucesivas del mismo álbum o carpeta.

#### **Control de la reproducción**

- 1. Pulse el botón Reproducción/Pausa para dejar en pausa la pista en reproducción.
- 2. Si pulsa el botón Reproducción/Pausa, la reproducción se reanudará desde el punto en que quedó en pausa.
- 3. Pulse el botón Retroceso rápido para reproducir la pista anterior de la lista.
- 4. Pulse el botón Avance rápido para reproducir la pista siguiente de la lista.
- 5. Mantenga pulsado el botón Avance rápido o Retroceso rápido para desplazarse por la pista en reproducción. Cuanto más tiempo se mantenga pulsado el botón, mayor será la velocidad a la que el reproductor se desplazará por la pista. Suelte el botón cuando haya alcanzado el punto de la pista deseado. (Nota: no se admite esta función cuando se reproduzcan archivos codificados con el formato FLAC).

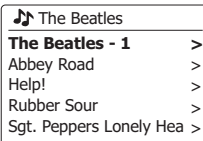

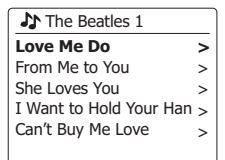

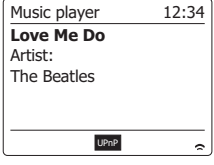

**K4/1 DDI/2 DII/4** 

#### **Repetición de pistas**

- 1. Cuando haya una pista en reproducción, pulse el botón **Menu** para entrar en el Menú principal del reproductor de música.
- 2. Gire el **Control Giratorio de Sintonización** hasta que 'Repeat play' se destaque en el display. Pulse el **Control Giratorio de Sintonización** para activar la función de repetición. La pista que haya seleccionado se reproducirá de forma repetida, y el indicador de repetición se mostrará en el display.
- 3. Para desactivar la función de repetición, seleccione de nuevo 'Repeat Play'.

#### **Reproducción aleatoria de pistas**

- 1. Cuando haya una lista en reproducción, pulse el botón **Menu** para entrar en el Menú principal del reproductor de música. Gire el **Control Giratorio de Sintonización** hasta que 'Shuffle play' (Reproducción aleatoria) se destaque en el display. Pulse el **Control Giratorio de Sintonización** para activar la función de reproducción aleatoria. La pista que haya seleccionado se reproducirá de forma aleatoria, y el indicador de reproducción aleatoria se mostrará en el display.
- 2. Para desactivar la función de reproducción aleatoria, seleccione de nuevo 'Shuffle play'. Si las opciones de repetición y de reproducción aleatoria están activadas, entonces ambos iconos se mostrarán en el display.

#### **Nota:**

La función de reproducción aleatoria sólo podrá usarse si la selección actual consta de menos de 512 pistas.

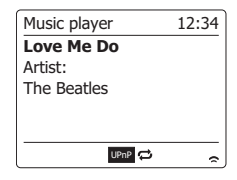

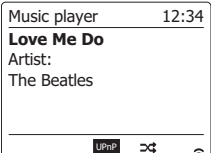
#### **Modos de visualización**

Su radio ofrece una serie de opciones de visualización cuando se encuentre en el modo Reproductor de Música. Tenga en cuenta que la disponibilidad de información dependerá de los archivos multimedia específicos, su formato y de la capacidad del servidor (no todos los servidores UPnP hacen que la información de los archivos de reproducción estén disponibles de la misma manera).

1. Pulse el botón **Info** para pasar por las diferentes opciones.

- Muestra el progreso de la reproducción de la pista actual. a. Barra de progreso
- Muestra la información del artista de la pista en reproducción. b. Artista
- Muestra la información del álbum de la pista en reproducción. c. Álbum
- Muestra la velocidad de transferencia (en bits por segundo) y el formato de la pista en reproducción. d. Formato
- Muestra el estado interno de buffer de la radio durante la reproducción de archivos. e. Buffer

Siempre que el reproductor de música esté mostrando información en la pantalla (diferente a una pantalla de menú), la hora podrá verse en la esquina superior derecha del display, y un indicador de la calidad de la señal WiFi se mostrará en la esquina inferior izquierda junto a un indicador mostrando que la radio está obteniendo los archivos multimedia de un servidor UPnP. Su radio podrá mostrar la carátula del álbum de la pista que se esté reproduciendo.

La capacidad de la radio de mostrar carátulas dependerá de la presencia de una en el archivo en reproducción, de que la carátula no sea demasiado grande (o sea reescalada por el servidor), y de la capacidad del servidor UPnP de enviar la carátula a la radio.

LA carátula enviada a la radio deberá ser del formato JPEG y no superior a 640 x 480 píxeles. Si la radio no recibiera ninguna carátula, entonces se mostrará el icono predeterminado. Algunas aplicaciones de servidor UPnP enviarán también un icono predeterminado si no se encontrara ninguna carátula en el archivo que se esté reproduciendo. Algunas aplicaciones de servidores UPnP podrán reescalar la carátula, si fuera necesario, antes de enviarla a la radio. Si la radio esperara recibir una carátula pero no se recibiera ninguna, entonces no se mostrará ninguna carátula o se mostrará el icono en su lugar. Debido a las grandes variaciones existentes en los formatos de carátula de álbum y a los estándares UPnP/DLNA, si la radio no mostrara una carátula de álbum no se considerará un fallo.

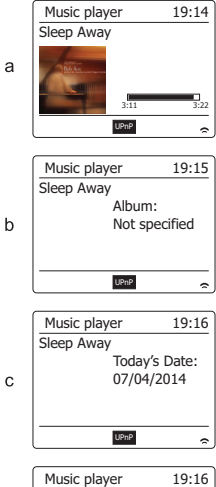

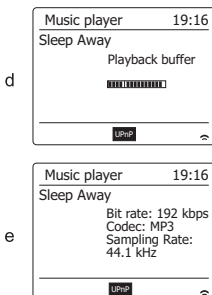

A veces, usted podría querer confeccionar una lista de pistas de música o álbumes, que podrán después reproducirse sin tener que llevar a cabo ninguna otra acción - como música ambiental en una fiesta, por ejemplo.

Su radio puede ser configurada para guardar una cola de hasta 500 pistas en un menú de lista de reproducción. Las pistas o álbumes de la lista de reproducción podrán seleccionarse en el servidor UPnP. La lista de reproducción se conservará en la memoria de su radio hasta que se desconecte el aparato de la toma de corriente, o hasta que la lista de reproducción ha sido eliminada del menú.

#### **Para agregar una sola pista a la lista de reproducción**

- 1. Cuando seleccione (o reproduzca) una pista usando un servidor UPnP, mantenga pulsado el **Control Giratorio de Sintonización**, y el display mostrará 'Added to My playlist' (Agregado a Mi lista de Reproducción).
- 2. La pista se agregará a la la lista de reproducción para su reproducción posterior.

#### **Para agregar un álbum entero o una carpeta**

- 3. Cuando use un servidor UPnP, destaque el álbum, artista o carpeta elegida y mantenga pulsado el **Control Giratorio de Sintonización**. El display mostrará 'Added to My playlist' (Agregado a Mi lista de Reproducción).
- 4. Cada una de las pistas del álbum, artista o carpeta seleccionada se agregarán a la lista de reproducción de forma individual, gracias a lo cual, cualquier pista no deseada será eliminada de la lista de reproducción si se desea (vea las secciones siguientes).

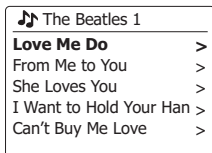

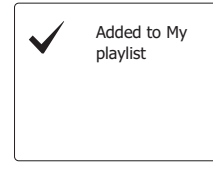

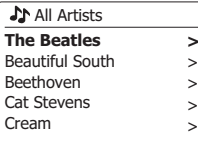

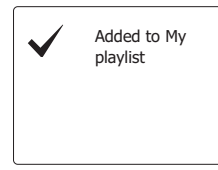

- 1. Pulse el botón de **Modo de espera** para encender la unidad, después pulse el botón **Mode** y gire el Control Tuning como necesite hasta que se muestre el modo de reproductor de música (Music Player). El menú del reproductor de música se mostrará entonces en el display.
- 2. Gire el **Control Tuning** hasta que 'My Playlist' quede destacado en el display. Pulse el Control Tuning para entrar en la lista de reproducción.
- 3. Gire el **Control Tuning** para desplazarse por la lista de reproducción. Las pistas ofrecidas vía UPnP mostrarán su nombre.

**Eliminación de una pista de la lista de reproducción**

- 1. Pulse el botón **Menu** para entrar en el menú principal del reproductor de música (Music Player).
- 2. Gire el **Control Tuning** hasta que 'My Playlist' quede destacado en el display. Pulse el Control Tuning para entrar en la lista de reproducción.
- 3. Gire el **Control Tuning** hasta que la pista que desee eliminar quede destacada. Mantenga pulsado el **Control Tuning**.
- 4. Se le pedirá que confirme la eliminación. Para eliminar la pista, gire el **Control Tuning** hasta destacar 'YES' en el display. Pulse el **Control Tuning** para que la pista se elimine.
- 5. Si no desea eliminar la pista, destaque 'NO' y pulse el **Control Tuning** para cancelar la operación.

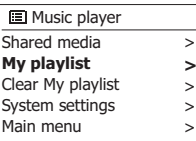

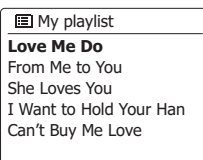

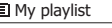

**Love Me Do** From Me to You She Loves You I Want to Hold Your Han Can't Buy Me Love

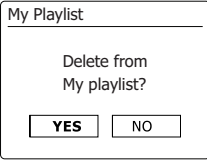

## **Eliminación de la pista de reproducción**

- 1. Pulse el botón **Menu** para entrar en el Menú principal del reproductor de música.
- 2. Para eliminar toda la pista de reproducción, gire el **Control Giratorio de Sintonización** hasta que 'Clear My playlist' (Eliminar mi lista de reproducción) se destaque en el display. Pulse el **Control Giratorio de Sintonización**.
- 3. Para eliminar toda la lista de reproducción, gire el **Control Giratorio de Sintonización** hasta que 'YES' se destaque en el display. Pulse el **Control Giratorio de Sintonización** para eliminar toda la lista de reproducción.
- 4. Si no desea eliminar la lista de reproducción, destaque 'NO' , y después pulse el Control Giratorio de Sintonización para confirmar.

## **Reproducción de sus listas de reproducción**

- 1. Pulse el botón **Menu** para entrar en el Menú principal del reproductor de música.
- 2. Gire el Control Giratorio de Sintonización hasta que 'My Playlist' (Mi Lista de reproducción) quede destacado en el display. Pulse el Control Giratorio de Sintonización.
- 3. Para reproducir la lista de reproducción desde una pista específica, gire el **Control Giratorio de Sintonización** hasta que se destaque la pista que le interese, después pulse el **Control Giratorio de Sintonización** para reproducirla.
- 4. Cuando reproduzca de la lista, podrá usar esta función para pasar a una pista específica dentro de la lista de reproducción. Cuando reproduzca de la lista de reproducción, podrá agregar pistas adicionales o álbumes, o eliminar pistas determinadas (por favor, vea las secciones anteriores).

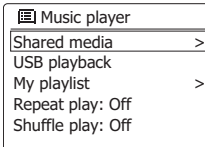

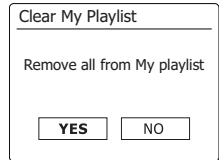

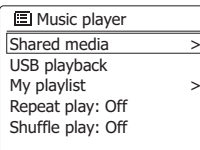

#### **J** My playlist

**Love Me Do** From Me to You She Loves You I Want to Hold Your Han Can't Buy Me Love

# **Wake On LAN**

Si usa un ordenador como servidor UPnP para la reproducción de sus archivos de música a través de su radio, es posible que no desee mantener ese ordenador en funcionamiento cuando no esté usando la radio. Si su ordenador está configurado adecuadamente, podrá apagarse, o entrar en los estados en espera o hibernación cuando no se está usando.

Su radio podrá despertar un ordenador que esté apagado con el comando Wake On LAN, por medio de la red, dando por hecho que la radio ha sido previamente conectada a una aplicación de servidor UPnP en ese ordenador. Un ordenador que no esté activo en este momento se mostrará con un signo de interrogación en la lista de servidores UPnP.

Muchos ordenadores no responderán a los comandos Wake On LAN de la radio en todos los modos. Algunos requerirán un software, una unidad de dispositivo, BIOS, hardware o cambios en la configuración del rúter para que esta función sea operativa. El hecho de que un ordenador no responda a Wake On Lan no se considera un fallo de la radio.

## **Reducción de servidores**

Su radio retiene en su memoria interna detalles de los servidores UPnP que ha visto vía conexión a la red. Si usa la radio en diferentes lugares, podrá observar que hay servidores que aparecen en la radio que ya no están disponibles. La función de reducción de servidores permite la reinicialización de la pista, de manera que solo se muestren en la red actual los servidores UPnP activos cuando seleccione 'Shared Media' (Archivos Compartidos) del menú de Reproductor de música.

- 1. Pulse el botón **Menu** para entrar en el Menú principal del reproductor de música.
- 2. Gire el **Control Giratorio de Sintonización** hasta que 'Prune servers' (Reducir servidores) se destaque en el display. Pulse el Control Giratorio de Sintonización.
- 3. Para eliminar servidores que ya no son necesarios, gire el **Control Giratorio de Sintonización** hasta que 'Yes' se destaque en el display. Pulse este control para eliminar los servidores.
- 4. Si no desea eliminar los servidores, gire el **Control Giratorio de Sintonización** para destacar 'No', y pulse este control para confirmar.

**?DAD: LES:** ?JENNY: Jenny's music > HOME\_PC: Mum's music > **Shared media >**

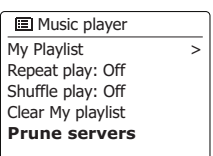

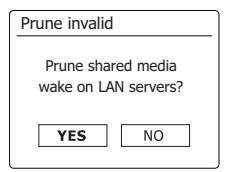

### **Mantenimiento de la red conectada**

#### **Mantenimiento de la red conectada**

De forma predeterminada, su radio desactivará su conexión WiFi cuando se encuentre en el modo en espera. Esto minimizará el consumo energético, pero significa también que será necesario encender la radio manualmente para poder usar la opción 'Play to' o cualquier otro software de control remoto.

Si quiere poder controlar la radio de forma remota, incluso si esta se encuentra en el modo en espera, podrá entonces elegir la opción de mantenimiento de la red conectada con 'Keep network connected' en el Menú de ajustes de red. En la visualización del modo en espera, el indicador de señal WiFi se mostrará con o sin una cruz sobre él, según sean los ajustes de red elegidos.

# **Función 'Play to' de Windows 7 (renderizador UPnP)**

Si está usando Window 7, será posible elegir un álbum de música, pista o lista de reproducción en el ordenador y después informar a Windows de que van a ser reproducidos en la radio usando la función 'Play to'. Con el uso de un software adecuado (a veces conocido como UPnP Control Point), la misma funcionalidad estará disponible en otros tipos de ordenador y dispositivos portátiles con los sistemas operativos iOS de Apple o Android. En este modo, la radio actuará de renderizador UPnP.

- 1. Para poder usar la función 'Play to', la radio deberá estar conectada de forma activa a la red. La primera vez que use la función 'Play to' deberá permitir a Windows reconocer su radio. Para hacerlo, por favor, vaya al paso 2. Si ya ha usado la función 'Play to' anteriormente, de modo que Windows recuerde su radio y usted la haya configurado para mantener su conexión de red en el modo de espera, vaya al paso 3.
- 2. Si su radio no se encuentra en uso, o no tiene una conexión activa a su red, primero tendrá que encender su radio y seleccionar el modo de Reproductor de música. Seleccione entonces 'Shared media' en el menú, para que la radio establezca una conexión con Windows Media Player en su PC. Tras este paso, el resto de funciones podrán aplicarse desde su ordenador.
- 3. En su PC con Windows 7, ubique al archivo, álbum o lista de reproducción que quiera reproducir en la radio.
- 4. Haga clic en el botón derecho del ratón para que aparezca un menú de opciones para el elemento elegido, y seleccione la opción 'Play to'.
- 5. Windows le mostrará entonces uno o más dispositivos, incluyendo su radio, que podrá elegir para enviar la música. Destaque el elemento de la radio y haga clic en el botón izquierdo del ratón.

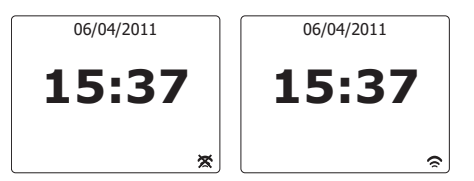

- 6. Windows abrirá entonces la ventana 'Play to' mostrando la pista o pistas reproducibles. A partir de entonces, su ordenador tomará el control de su radio. Su radio entrará entonces en el modo Digital Media Renderer mode (DMR), y pasados unos pocos segundos, la radio empezará a reproducir. El display de la radio indicará que esta se encuentra en el modo DMR.
- 7. Mientras la radio esté reproduciendo en el modo DMR, usted podrá usar los controles de la ventana 'Play to' de su ordenador para pasar de una pista a otra, avance o retroceso rápido, pausa o reanudación, y para ajustar el volumen de la radio. Podrá también usar los controles de su radio para ajustar el volumen, mostrar información de la pista (pulse el botón Info) o cambiar el modo de funcionamiento. No será posible pasar de una pista a otra o dejar la reproducción en pausa usando los controles de la radio cuando se encuentre en el modo DMR.
- 8. Durante la reproducción, podrá seleccionar contenido adicional en Windows y volver a usar la función 'Play to' (vea los pasos 3-5). Las pistas adicionales se agregarán a la lista de reproducción en la ventana 'Play to' actual. También podrá eliminar o cambiar el orden de las pistas de la ventana 'Play to'.
- 9. Cuando quiera salir del modo DMR, podrá simplemente apagar su radio o pulsar el botón modo para seleccionar un modo de funcionamiento distinto. No olvide que para volver a seleccionar el modo DMR, y para poder usar 'Play to', de Windows, primero tendrá que asegurarse de que su radio tiene una conexión a su red activa (vea los pasos 1 y 2).

#### **Nota:**

Algunos softwares de seguridad de Windows podrían evitar el funcionamiento correcto de la función 'Play to'. Dichos softwares podrían tener actualizaciones u opciones de configuración que permitan a 'Play to' funcionar correctamente. Por favor, consulte a su proveedor de programas antivirus, La función 'Play to' de Windows 7 ha sido probada satisfactoriamente con la radio WFT-3 usando los softwares básicos de seguridad sin problemas.

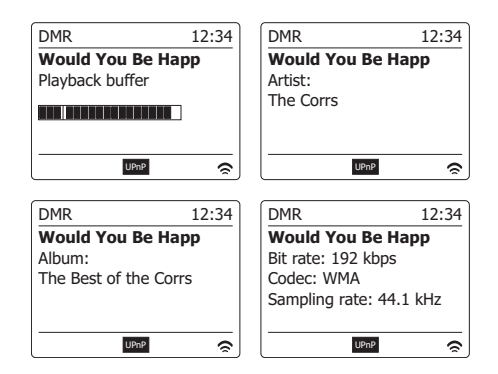

## **Uso de dispositivos de memoria USB**

Esta sección describe cómo usar su radio para acceder y reproducir sus archivos de audio por medio de dispositivos de memoria USB. Las ranuras USB se encuentran en la parte frontal de la unidad.

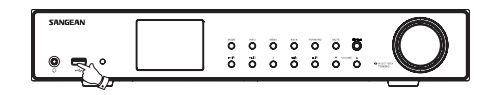

#### **Importante:**

Su radio ha sido diseñada para funcionar solo con dispositivos de memoria flash USB. No ha sido pensada para ser conectada a unidades de disco duro o a ningún otro tipo de dispositivo USB. Será posible usar tarjetas SD o SDHC para el almacenamiento y reproducción de archivos multimedia cuando sean instaladas en el adaptador correspondiente. Sin embargo, debido a la amplia variedad de dichos adaptadores, no podemos garantizar que todas las combinaciones de adaptador/tarjeta funcionen con esta radio. El WFT-3 ha sido probado con una amplia gama de dispositivos de memoria USB de hasta 64GB de capacidad.

La memoria USB deberá usar el sistema de archivado FAT o FAT 32 para poder funcionar con el sistema de sonido. Aún así, existen muchas variedades de tarjetas disponibles, y no todas tienen garantizado funcionar con el WFT-3. La memoria USB deberá usar el sistema de archivado FAT o FAT 32 para poder funcionar con el WFT-3.

Los formatos de audio compatibles para su reproducción son MP3, WMA AAC y WAV. La reproducción no tiene soporte para archivos codificados que usen WMA lossless, WMA Voice, WMA 10 professional, ni archivos del formato que sea con protección DRM.

#### **Precauciones:**

Para minimizar el riesgo de daños en su radio y memoria USB, por favor, coloque la unidad de modo que no pueda recibir ningún impacto cuando esté enchufada.

Retire la memoria USB antes de trasladar la unidad o si no usa la función USB por un periodo prolongado.

Deje la unidad en el modo de espera para retirar su dispositivo de memoria USB.

La conexión USB ha sido pensada solo para dispositivos de memoria flash. El uso de unidades de almacenamiento de disco duro no está soportado.

No se asegura la reproducción mediante archivos USB almacenados en reproductores MP3.

#### **Reproducción de archivos de dispositivos de memoria USB**

- 1. Conecte con cuidado el dispositivo de memoria USB en la ranura para USB. Pulse el botón de **Modo de espera** para encender la radio. La radio podría detectar que la unidad de memoria ha sido detectada, en cuyo caso le preguntará si desea abrir la carpeta para ver los contenidos de la unidad de memoria. Pulse el **Control Tuning** para seleccionar 'Yes', a continuación, salte directamente al paso 4. Si la unidad de memoria USB no ha sido detectada automáticamente, proceda de la siguiente manera.
- 2. Para seleccionar el modo de reproducción USB, pulse el botón **Mode** y gire el Control Tuning como necesite hasta que el modo de reproductor de música (Music Player) quede seleccionado.
- 3. Gire el **Control Tuning** hasta que 'USB playback' quede destacado en el display, después pulse el control. Su radio mostrará ahora el contenido almacenado en el dispositivo de memoria USB en forma de lista. Si hubiera muchos archivos o carpetas, la operación podría llevar unos segundos.
- 4. Gire el **Control Tuning** para destacar la carpeta que desee, después pulse el control para entrar en la carpeta. Se mostrará entonces la lista de pistas de la carpeta en la que haya entrado. Además, si usted ha incluido carpetas dentro de otra carpet (como carpetas de álbum dentr ode la carpeta de un artista), solo tendrá que pasar al nivel de la siguiente carpeta.
- 5. Gire el **Control Tuning** para seleccionar la pista y después púlselo para comenzar la reproducción de la misma. Todos los archivos de la carpeta en la que se encuentre se reproducirán en orden. Los archivos se reproducirán en el orden en que figuren en el sistema de archivación de la memoria USB (no están ordenador por nombre de archivo o número de pista).
- 6. El control de la reproducción del dispositivo de memoria USB, incluyendo la reproducción aleatoria y la función de repetición, se explican en la sección del Reproductor de música.

#### **Introducción y extracción de dispositivos de memoria**

- 1. Conecte los dispositivos de memoria USB en la ranura rectangular de la parte frontal de la unidad.
- 2. Para seleccionar el modo USB, pulse el botón **Mode** y gire el Control Tuning hasta que el modo de reproductor de música (Music Player) se muestre en el display.

## **Radio DAB**

#### **Uso del modo DAB por vez primera**

- 1. Extienda la antena telescópica con cuidado.
- 2. Pulse el botón del **Modo de espera** para encender la radio. Si la radio hubiera sido utilizada antes, se seleccionará el último modo usado.
- 3. Pulse el botón **Mode** y gire el Control Tuning como necesite de modo que el modo DAB radio quede seleccionado en el display.
- 4. Si fuera esta la primera vez que se usa el modo DAB, se llevará a cabo una búsqueda rápida de canales DAB en la Banda III. El display mostrará 'Scanning'. (Si la radio hubiera sido usada antes, en su lugar se seleccionará la última emisora escuchada.) Durante el proceso de búsqueda, a medida que se vayan encontrando nuevas emisoras, el contador de emisoras irá aumentando en número y las emisoras se irán agregando a la lista que se guardará en la radio. El gráfico de barras indicará el progreso de la búsqueda.
- 5. Cuando la búsqueda se haya completado, la radio mostrará en una lista las emisoras encontradas (en orden alfanumérico 0....9...A...Z), a menos que se haya sintonizado previamente una emisora DAB. Gire el **Control Tuning** para desplazarse por la lista de emisoras de radio DAB disponibles. Pulse el **Control Tuning** para seleccionar la emisora destacada. El display podría mostrar 'Connecting...' mientras la radio resintoniza. Pulse los botones Volume para ajustar el volumen a su gusto.
- 6. Si la lista de emisoras estuviera vacía después de la búsqueda, el display mostrará "No stations found". Si no se hubiera encontrado ninguna emisora, puede que sea necesario reubicar su radio en un lugar que ofrezca una mejor recepción.

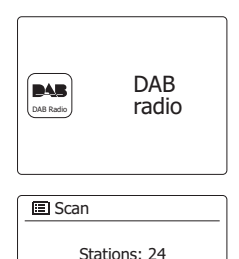

Scanning

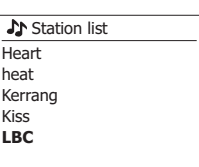

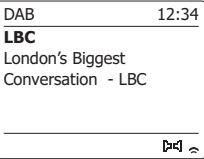

## **Selección de una emisora de radio DAB**

- 1. Cuando reproduzca una emisora de radio DAB, el display normalmente mostrará el nombre de la emisora que se esté reproduciendo con otra información relacionada.
- 2. Gire el **Control Tuning** para acceder a la lista de emisoras de radio disponibles y desplazarse por ella.
- 3. Pulse el **Control Tuning** para seleccionar la emisora que esté destacada. El display podría mostrar 'Connecting...' mientras la radio resintoniza.
- 4. Use el botón Volume para ajustar el volumen a su gusto.

**Nota:** Si el display mostrara 'Station Not Available', puede que sea necesario reubicar su radio en un lugar que ofrezca una mejor recepción. Un signo de interrogación delante del nombre de la emisora solo significa que la emisora no ha sido detectada recientemente por la radio. Podría, sin embargo, estar disponible.

#### **Servicios secundarios**

Algunas emisoras de radio DAB pueden tener asociadas a ellas una o más emisoras secundarias. Por lo general, este tipo de emisoras no emiten de forma continuada. Si una emisora incluye otra de tipo secundario que esté disponible, entonces la emisora secundaria aparecerá en la lista de emisoras por debajo de la principal (o primaria). Ejemplos de ello son los programas 'Daily Service' y 'Parliament' de BBC Radio 4.

1. Para escuchar un servicio secundario, gire el **Control Giratorio de Sintonización** para desplazarse hasta la emisora elegida, y pulse el **Control Giratorio de Sintonización** para sintonizarla. Si el servicio secundario no estuviera disponible (ha dejado de transmitir), entonces se seleccionará el servicio primario.

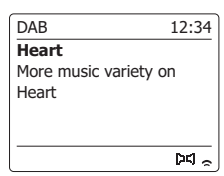

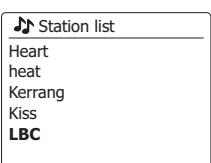

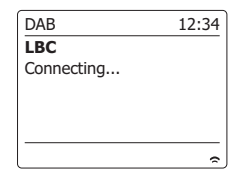

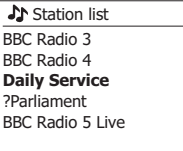

# **Modos de visualización**

Su radio incluye una gran variedad de modos de visualización cuando se encuentre en el modo DAB:-

1. Pulse el botón Info para pasar por las diferentes opciones.

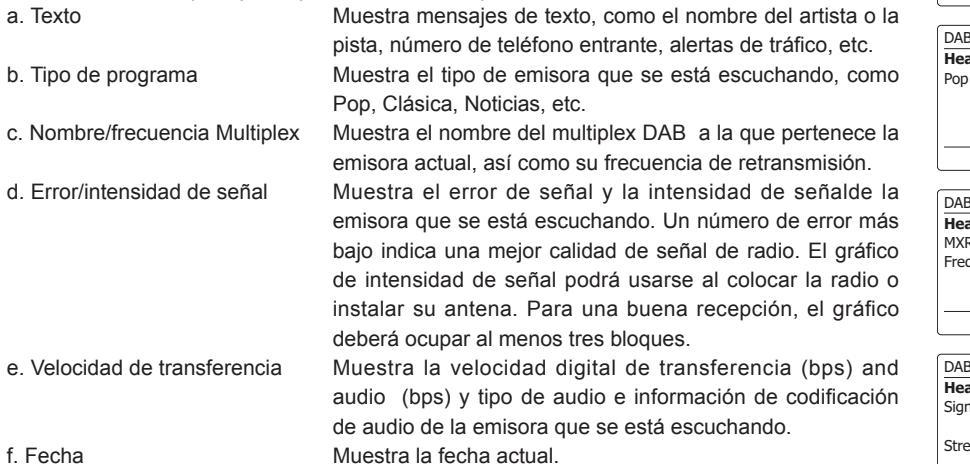

Se mostrará siempre un indicador de intensidad de señal en la parte inferior del display, a la derecha. Si la retransmisión que se está recibiendo es en estéreo, entonces se mostrará el símbolo del altavoz estéreo. Si la emisora actualmente sintonizada ha sido almacenada como presintonía, entonces el número de la presintonía también se mostrará.

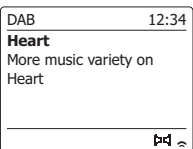

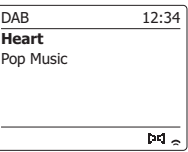

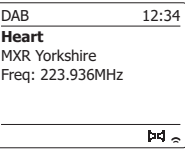

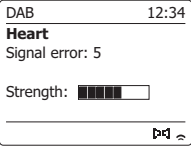

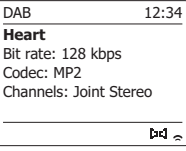

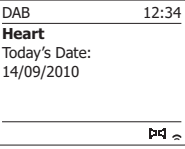

## **Para encontrar nuevas emisoras de radio DAB**

Si desea usar su radio para la recepción DAB en una nueva ubicación, o si no se detectara ninguna emisora durante la búsqueda, podrá seguir este procedimiento para permitir a su radio saber cuáles son las emisoras de radio DAB disponibles.

- 1. Asegúrese de que la antena telescópica está extendida, y después pulse el botón **Mode** hasta seleccionar el modo Radio DAB.
- 2. Una vez se encuentre en el modo DAB, pulse el botón **Menu** .
- 3. Gire el **Control Giratorio de Sintonización** hasta que 'Scan' (Búsqueda) quede destacado en el display.
- 4. Pulse el **Control Giratorio de Sintonización** para iniciar la búsqueda. El display mostrará 'Scanning' (Buscando), y su radio efectuará una búsqueda de las frecuencias de Band III de DAB. a medida que se vayan detectando nuevas emisoras, el contador de emisoras irá aumentando en número, y las emisoras se irán agregando a la lista. El gráfico de barras indica el progreso de la búsqueda.

# **Sintonización manual**

La sintonización manual le permite sintonizar directamente varios canales de Band III DAB (de 5A a 13F).

- 1. Cuando se encuentre en el modo DAB, pulse el botón **Menu** para que el display muestre en Menú DAB.
- 2. Gire el **Control Giratorio de Sintonización** hasta que 'Manual tune' (Sintonización manual) quede destacado.
- 3. Pulse el **Control Giratorio de Sintonización** para entrar en la opción de sintonización manual.
- 4. Gire el **Control Giratorio de Sintonización** para elegir el canal DAB que le interese.
- 5. Pulse el **Control Giratorio de Sintonización** para que la radio sintonice el canal elegido. Cuando la radio lo haya seleccionado, el display mostrará el número de canal y la frecuencia, y el nombre del multiplex DAB encontrado (si lo hubiera). Un gráfico de barras mostrará la intensidad de señal, y será útil si necesita reposicionar la radio o su antena. El marcador de señal mínimo 'l' que separa las partes izquierda y derecha de el gráfico de señal, muestra el nivel de señal mínimo necesario para una recepción satisfactoria. Cualquier nueva emisora de radio encontrada en el multiplex DAB sintonizado se agregará a la lista almacenada en su radio.
- 6. Pulse el botón **Atrás** para elegir una frecuencia distinta.
- 7. Pulse el botón **Menu** una segunda vez para acceder al menú principal de DAB, después seleccione 'Station list' (Lista de emisoras) para volver a la sintonización normal.

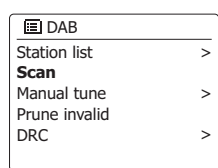

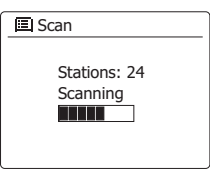

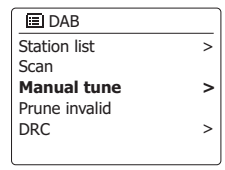

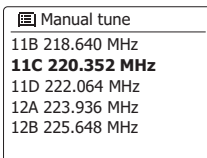

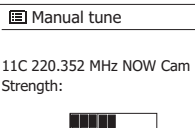

# **Ajuste del Control del Rango Dinámico**

El Control del Rango Dinámico (también conocido como DRC) consigue que los sonidos bajos sean fácilmente audibles en un entorno ruidoso, reduciendo el rango dinámico de la señal de audio.

- 1. Pulse el botón **En** espera para encender su radio.
- 2. Pulse el botón **Mode** y gire el Control Tuning como necesite para seleccionar el modo DAB radio.
- 3. Pulse el botón **Menu** para entrar en el Menú de DAB.
- 4. Gire el **Control Giratorio de Sintonización** hasta que 'DRC' se destaque en el display.
- 5. Pulse el **Control Giratorio de Sintonización** para entrar en el modo de ajuste de DRC. El ajuste actual de DRC se indicará con un asterisco.
- 6. Gire el **Control Giratorio de Sintonización** para destacar el ajuste DRC que desee (el ajuste predeterminado es desactivado -off-). 'DRC Off' - Está desactivado, a retransmisión de DRC será ignorada. 'DRC high' - El DRC ha sido enviado por la estación emisora. 'DRC low' - El nivel de DRC es la mitad que el enviado por la estación emisora.
- 7. Pulse el **Control Giratorio de Sintonización** para confirmar el ajuste.

#### **Nota:**

No todas las retransmisiones de DAB emplean la función DRC. Si la retransmisión no proporciona información DRC, el ajuste de DRC en la radio no tendrá ningún efecto.

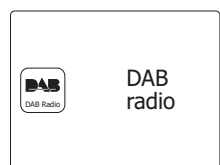

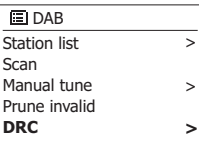

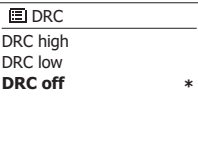

# **Configuración del orden de las emisoras**

Su radio cuenta con 3 ajustes del orden de las emisoras de las que podrá elegir. Los ajustes del orden de emisoras son alfanumérico, conjunto y válido.

#### **Nota:**

- El orden de emisoras predeterminado de su radio es el alfanumérico.
- 1. Pulse el botón **En espera** para encender su radio.
- 2. Pulse el botón **Mode** y gire el Control Tuning como necesite para seleccionar el modo DAB radio.
- 3. Pulse el botón **Menu** para entrar en la lista del menú DAB.
- 4. Gire el **Control Giratorio de Sintonización** hasta que 'Station order' (Orden de emisoras) quede destacado. Pulse el **Control Giratorio de Sintonización** para entrar en el modo de ajuste del orden de emisoras.
- 5. Gire el **Control Giratorio de Sintonización** para elegir entre 'Alphanumeric', 'Ensemble' y 'Valid'. 'Alphanumeric' - ordena la lista de emisoras alfanuméricamente 0...9 A...Z. 'Ensemble' organiza la lista de emisoras por multiplex DAB. 'Valid' - muestra solo aquellas emisoras para las que puede encontrarse una señal. El ajuste actual estará indicado por un asterisco.
- 6. Pulse el **Control Giratorio de Sintonización** para seleccionar el orden de emisoras que desee.
- 7. Pulse el botón **Atrás** las veces que sea necesario para volver al menú DAB o a la lista de emisoras.

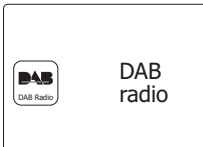

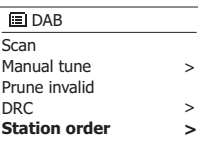

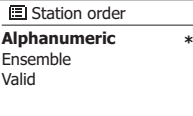

#### **Reducción de emisoras**

Si se desplaza a otra parte del país, algunas de las emisoras que aparecían en la lista podrían dejar de estar disponibles. Además, de vez en cuando, algunos servicios DAB podrían dejar de emitir, o podrían cambiar de ubicación o de frecuencia. Las emisoras que no puedan encontrarse, o las que no se han recibido desde hace tiempo, se mostrarán en la lista de emisoras con un signo de interrogación. La función 'Prune stations' eliminará las emisoras DAB marcadas de su lista de emisoras.

- 1. Pulse el botón En espera para encender su radio.
- 2. Pulse el botón Mode y gire el Control Tuning como necesite para seleccionar el modo DAB radio.
- 3. Pulse el botón Menu para entrar en el menú DAB.
- 4. Pulse el Control Giratorio de Sintonización hasta que 'Prune invalid' (Eliminar inválidas) se destaque en el display. Pulse el Control Giratorio de Sintonización.
- 5. Para hacer que la lista de emisoras se reduzca, eliminando las emisoras no disponibles, gire el Control Giratorio de Sintonización hasta que 'YES' se destaque en el display.
- 6. Pulse el Control Giratorio de Sintonización para que los nombres de emisoras inválidas se eliminen de la lista de emisoras. Si no desea reducir las emisoras, destaque 'NO' y después pulse el Control Giratorio de Sintonización. El display regresará entonces al menú anterior.

#### **Nota:**

Si ha llevado su radio a otra parte del país, debería también llevar a cabo una búsqueda de emisoras nuevas (por favor, vea la sección 'Búsqueda de nuevas emisoras' )

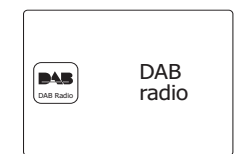

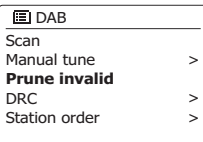

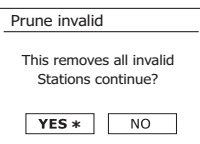

## **Radio FM**

#### **Uso de su radio en el modo FM**

- 1. Extienda la antena telescópica con cuidado y pulse el botón del **Modo de espera** para encender su radio.
- 2. Pulse el botón **Mode** y gire el Control Tuning como necesite para seleccionar el modo FM radio.
- 3. Gire el **Control Tuning** hacia la derecha. La frecuencia del display aumentará. Pulse el **Control Tuning** para llevar a cabo una sintonización automática. Su radio realizará una búsqueda ascendente de la banda FM desde la emisora que se esté reproduciendo, deteniendo la búsqueda cuando encuentre una emisora cuya calidad de señal sea lo bastante buena.
- 4. El display mostrará la frecuencia de la señal que ha sido encontrada. Si hubiera información RDS disponible, transcurridos unos segundos, el display mostrará el nombre de la emisora de radio. Si solo pudiera oír un siseo o interferencias, pulse el **Control Tuning** para continuar la búsqueda. Su radio podría haber encontrado una señal de interferencia espuria.
- 5. Para encontrar más emisoras FM, pulse el **Control Tuning** para repetir la operación de búsqueda. Para realizar la búsqueda pot la banda en dirección descendente, gire primero el **Control Tuning** hacia la izquierda y después púlselo. Su radio realizará una búsqueda descendente de la banda FM desde la emisora que se esté reproduciendo, deteniendo la búsqueda cuando encuentre una emisora cuya calidad de señal sea lo bastante buena.
- 6. Cuando se alcance el final de la banda de ondas, su radio volverá a comenzar la sintonización desde el extremo opuesto de la banda. Use el control **Volume** para ajustar el volumen a su gusto.

# **Sintonización manual**

- 1. Extienda la antena telescópica con cuidado y pulse el botón del **Modo de espera** para encender su radio.
- 2. Pulse el botón **Mode** y gire el Control Tuning como necesite para seleccionar el modo FM radio.
- 3. Gire el Control Tuning para controlar la frecuencia de sintonización de la radio. La frecuencia variará a intervalos de 50kHz. Cuando se alcance el final de la banda de ondas, su radio volverá a comenzar la sintonización desde el extremo opuesto de la banda.
- 4. Use el botón **Volume** para ajustar el volumen a su gusto.

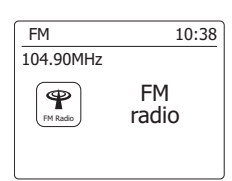

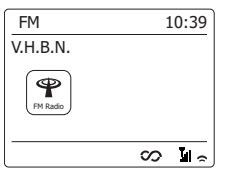

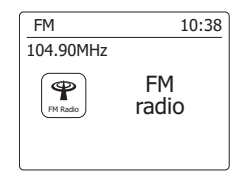

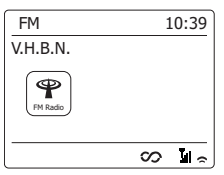

## **Modos de visualización**

Su radio incluye una gran variedad de modos de visualización cuando se encuentre en el modo FM.

- 1. Pulse el botón Info para pasar por las diferentes opciones.
	- Muestra mensajes de texto, como el nombre del artista o la pista, número de teléfono entrante, alertas de tráfico, etc. a. Texto
	- Muestra el tipo de emisora que se está escuchando, como Pop, Clásica, Noticias, etc. b. Tipo de programa
	- Muestra la frecuencia de la señal FM. c. Frecuencia
	- Muestra la fecha actual. d. Fecha

**Nota:** Si no hubiera información RDS disponible, entonces la radio solo podrá mostrar la frecuencia. No habrá disponible información de texto o tipo de programa en esas condiciones.

La radio solo mostrará algo en el display cuando haya información disponible. Así que, si no hubiera texto, por ejemplo, la visualización no estará disponible. El indicador RDS de la parte inferior de la pantalla indica que hay datos RDS I incorporados a la retransmisión que se está recibiendo. El display del altavoz estéreo mostrará que la radio está recibiendo una retransmission estéreo (por favor, vea también 'Selección de estéreo/mono').

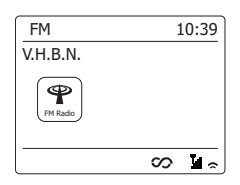

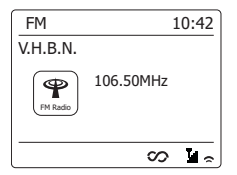

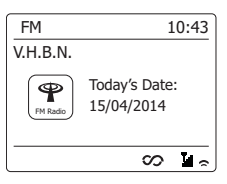

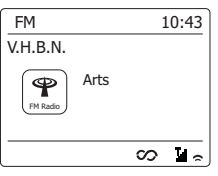

## **Ajuste de búsqueda**

Cuando use el modo FM, su radio podrá buscar emisoras locales o buscar todas las emisoras, incluyendo aquellas emisoras de radio más distantes.

- 1. Pulse el botón **Mode** y gire el Control Tuning como necesite para seleccionar el modo FM radio.
- 2. Pulse el botón **Menu** para entrar en el Menú FM.
- 3. Gire el **Control Giratorio de Sintonización** hasta que 'Scan setting' (Ajuste de búsqueda) se destaque, y después pulse el Control Giratorio de Sintonización para entrar en el modo de ajuste de búsqueda. El ajuste de búsqueda actual estará indicado con un asterisco.
- 4. Para que su radio busque solo aquellas emisoras cuya señal sea más intensa, gire el **Control Giratorio de Sintonización** hasta que 'YES' quede destacado. Pulse el **Control Giratorio de Sintonización** para confirmar el ajuste.

 (Normalmente, esta operación restringirá la búsqueda a las transmisiones locales). De forma alternativa, podrá hacer que su radio busque todas las emisoras disponibles (transmisiones locales y distantes). Gire el **Control Giratorio de Sintonización** hasta que 'NO' que destacado. Pulse el **Control Giratorio de Sintonización** para confirmar el ajuste.

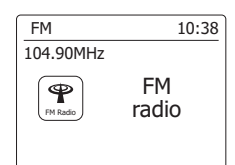

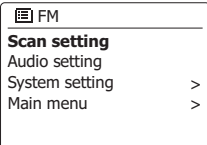

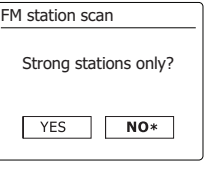

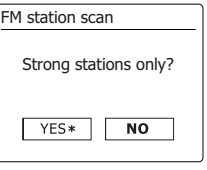

## **Selección de estéreo/mono**

Si la señal de la emisora de radio FM que se está escuchando es pobre, podrá oírse un siseo. Será posible reducir este siseo haciendo que la radio reproduzca la emisora en mono, en lugar de hacerlo en estéreo.

- 1. Pulse el botón **Mode** y gire el Control Tuning como necesite para seleccionar la visualización del modo FM radio y sintonice la emisora FM que desee como se ha descrito anteriormente.
- 2. Pulse el botón **Menu** para entrar en el Menú FM.
- 3. Gire el **Control Giratorio de Sintonización** hasta 'Audio setting' (Ajuste de audio) se destaque en el display. Pulse el **Control Giratorio de Sintonización** para entrar en el modo de ajuste de audio. El ajuste actual se indicará con un asterisco.
- 4. Para pasar a mono, ayudando con ello a reducir el siseo de una señal FM débil, gire el **Control Giratorio de Sintonización** hasta que 'YES' que destacado. Pulse el **Control Giratorio de Sintonización** para confirmar el ajuste.

 De forma alternativa, para recuperar el modo normal 'etéreo o mono' automático, pulse el **Control Giratorio de Sintonización** hasta que 'NO' quede destacado. Pulse el **Control Giratorio de Sintonización** para confirmar el ajuste.

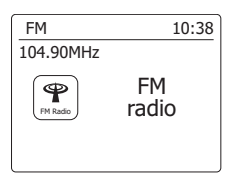

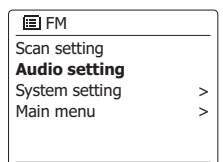

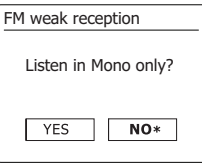

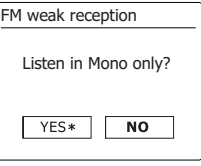

## **Presintonización de emisoras en los modos DAB y FM**

Dispondrá de 5 memorias de presintonías para la radio DAB y 5 más para FM. Su uso será el mismo para cada uno de los dos modos.

- 1. Pulse el botón del **Modo de espera** para encender su radio.
- 2. Sintonice la emisora de radio que desee como se ha descrito anteriormente.
- 3. Para guardar la emisora como presintonía, **mantenga pulsado** el botón de **Presintonía** que desee (1-5) hasta que el display muestre 'Preset stored'. La emisora se habrá guardado entonces en el botón de presintonía elegido. Repita este procedimiento como desee para el resto de presintonías.
- 4. Las emisoras que estén guardadas en alguna de las presintonías podrán sobrescribirse siguiendo los pasos apenas descritos.

#### **Nota:**

Las presintonías de emisoras de radio se guardarán en la memoria cuando se apague la radio y desconecte de la toma de corriente.

#### **Selección de una presintonía en los modos DAB y FM**

- 1. Pulse el botón del **Modo de espera** para encender su radio.
- 2. Seleccione el modo de uso que desee con el botón **Mode**.
- 3. Pulse un botón de **Presintonía**. Su radio presintonizará entonces la emisora de radio almacenada en la memoria de presintonía seleccionada. El número de presintonía elegido se mostrará también en la parte inferior del display de la radio, por ejemplo, '*Listening to Spotify*".

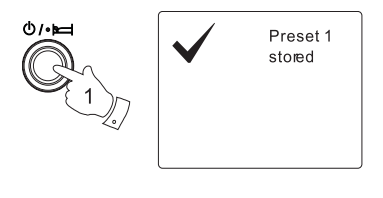

**M411** 

 $H12$ 

 $HI/4$ 

 $\blacksquare$  /5

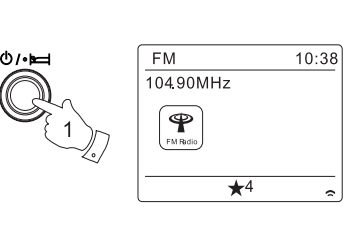

**M4/1**  $H12$  $\blacksquare$ /5

# **Para escuchar Spotify**

#### **Reproducción de música usando Spotify Connect**

Conecte su radio con un nuevo mundo de música. Con Spotify, puede disfrutar de un acceso instantáneo a millones de canciones.

Es necesario tener una subscripción a Spotify Premium.

Para más detalles, visite la página de Spotify.

#### *http://www.spotify.com*

El software Spotify queda sujeto a licencias de terceros encontradas aquí:

*www.spotify.com/connect/third-party-licenses*

1. Prepare la reproducción

- Descarque la aplicación de Spotify ( $\bigcirc$ spotify ) a su smartphone o tableta e inicie sesión.
- Compruebe el entorno de red, y a continuación, encienda la radio(por favor, consulte 'Configuración' en la sección anterior.)

#### **Nota:**

 Es necesario que su radio y smartphone estén en la misma red Wi-Fi, para que más tarde pueda encontrar la radio en su smartphone o tableta.

- Asegúrese de haber encendido la función "Mantener la red conectada" de su radio para permitir que Spotify Connect acceda a la radio en el modo de espera o en el modo de no red (DAB/ FM).
- 2. Abra Spotify en su smartphone, después entre en la pantalla de reproducción como se muestra en la parte derecha.
- 3. Pulse el botón Mode y gire el Control giratoeio de sintonización para destacar el modo Spotify. Pulse este mismo control para seleccionar la opción. El mensaje 'Esperando usuarios' se mostrará entonces.

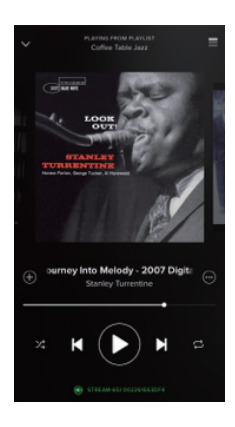

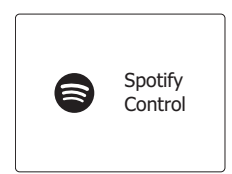

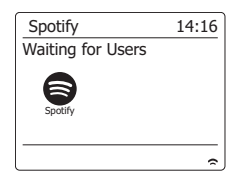

4. Reproducción de pistas desde su radio.

Pulse el icono de conexión  $\oslash$  que hay en la parte inferior de la pantalla y debería poder encontrar su radio en la lista. Pulse el elemento y su smartphone/ tableta se enlazarán con su radio (por ejemplo, WFT-3). Podrá ver el icono de conexión verde indicando la conexión en la radio. Ahora podrá escuchar audio transmitido de forma inalámbrica desde el smartphone/ tableta que haya enlazado.

#### **Nota:**

 Si no puede ver el icono, esto indica que no hay ningún dispositivo de conexión disponible. Compruebe el manual de instrucciones de su dispositivo o la página de asistencia del fabricante, puesto que puede que necesite una actualización del firmware.

5. Control de la reproducción.

 Use los controles de su dispositivo habilitado para la conexión (como un smartphone/tableta) o los controles de su radio para reproducir o dejar el audio en pausa, desplazarse por las pistas y ajustar el volumen.

6. Desconectar Spotify de su radio.

Presione el icono  $\circledcirc$  y verá su smartphone en la lista. A continuación, presione el elemento y Spotify se reproducirá a través de su smartphone. También puede apagar la radio o usar el botón de modos para seleccionar un modo de uso diferente.

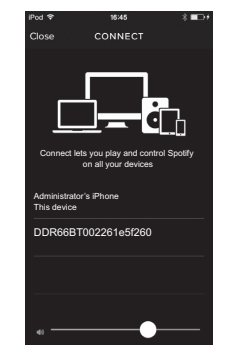

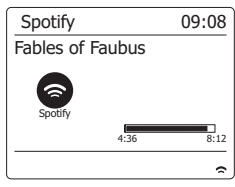

# **Modos de visualización- Spotify Connect**

Su radio ofrece una variedad de modos de visualización cuando reproduzca Spotify Connect. Pulse el botón Info para pasar por las diferentes opciones.

- a. La barra de progreso mostrará el progreso de la reproducción de la pista que se esté reproduciendo.
- b. Artista muestra el nombre del artista de la pista que se esté reproduciendo.
- c. Álbum muestra el nombre del álbum a la que pertenece la pista en reproducción.
- d. La velocidad de transferencias de bits muestra la velocidad de transferencia de bits y la velocidad de muestreo de la pista que se esté reproduciendo.
- e. El búfer de la reproducción muestra el nivel de búfer interno de la radio.

#### **Nota:**

Si el streaming de audio de Spotify Connect fuera interrumpido o detenido (por ejemplo, si el control se ha pasado a otro dispositivo), se mostrará el mensaje "Esperando usuarios".

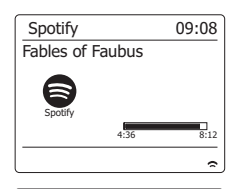

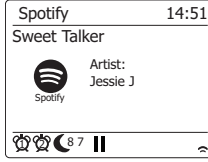

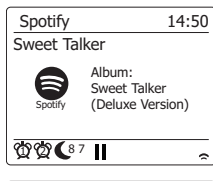

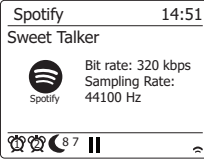

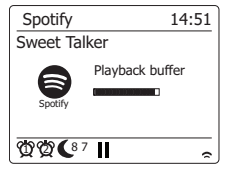

## **Velocidad de transmisión de datos del streaming - Spotify Connect**

Su radio podrá variar la calidad de streaming de músicas diversas cuando transmita contenido de Spotify. Si su conexión a internet tuviera un uso de datos bajo, o su máximo de velocidad de transmisión de datos fuera relativamente bajo, le recomendamos usar una calidad de streaming (velocidad de transferencia de datos) inferior para su radio en conexiones Spotify.

En algunos casos, esto podría permitir una transmisión (streaming) más fiable, aunque se dé cierta pérdida de calidad de audio. La velocidad de transmisión de datos empleada con Spotify Connect es configurada en un buscador de red.

- 1. Tendrá que acceder a la página web de configuración de la radio y seguir los pasos a continuación: Acceda al menú del modo actual pulsando el botón Menu> Seleccione "Ajustes del sistema">Seleccione "Red"> Seleccione "Ver ajustes"> Use el botón Select para entrar en "Ver ajustes" y la dirección IP se mostrará en el display> Anote la dirección IP mostrada en el display para el siguiente paso> Asegúrese de que su ordenador/ Smartphone se encuentran en la misma red que la radio. Introduzca la dirección IP anotada anteriormente en la barra de la dirección de su buscador web.
- 2. Cuando entre en la página web de configuración de su radio, la página superior le permitirá elegir la calidad de streaming (96k/ 160k/ 320k). La calidad de streaming seleccionada se aplicará cuando su radio transmita música de una nueva lista de Spotify.

#### **Nombre descriptivo - Spotify Connect**

Podrá personalizar el nombre de su radio de modo que sea fácilmente identificable en la red conectada, servidor UPnP o app Spotify.

- 1. Siga los pasos descritos en el punto 1 de arriba y podrá ver algunos de los ajustes de radio, así como cambiar el "Nombre descriptivo".
- 2. Introduzca el nombre en el espacio y después haga clic en Aplicar para guardar el cambio. El nuevo nombre descriptivo podrá verse en los dispositivos de la red conectada.

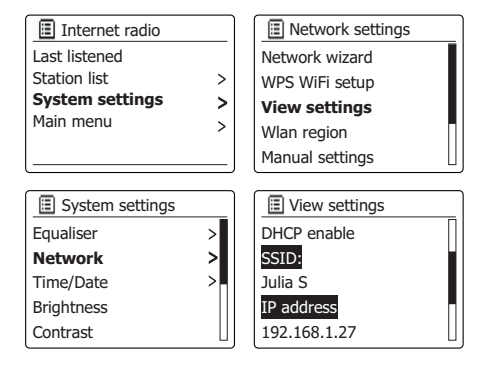

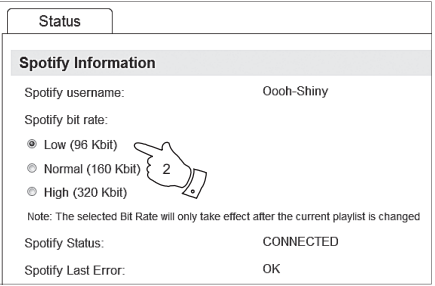

#### **Hora y alarmas**

#### **Actualización automática de la hora**

Su radio actualizará la hora automáticamente cuando esté conectada a internet. Si introduce la hora manualmente, la radio calculará un offset de hora local que se almacenará entonces en la memoria. Cada vez que la radio sincronice la hora con la de internet, incluso después de un corte eléctrico, esta ajustará la hora automáticamente usando esta información. Usted podría también usar la radio sin conectarla a internet, en cuyo caso podrá especificar el ajuste de la hora según la emisión de DAB o de FM. Tras un corte del suministro eléctrico, la radio volverá a ajustar la hora la próxima vez que usted encienda la radio en los modos DAB o FM. De forma alternativa, podrá especificar la no actualización automática de la hora. En este caso, la hora deberá ajustarse manualmente tras un corte de corriente.

- 1. Con su radio encendida, pulse el botón **Menu** para acceder al menú del modo actual.
- 2. Gire el **Control Giratorio de Sintonización** hasta que 'System settings' (Ajustes del sistema) quede destacado en el display. Pulse el **Control Giratorio de Sintonización** para entrar en el menú de ajustes del sistema.
- 3. Gire el **Control Giratorio de Sintonización** hasta que 'Time/Date' (Hora/Fecha) se destaque en el display. Pulse el **Control Giratorio de Sintonización** para entrar en el ajuste de la hora.
- 4. Gire el **Control Giratorio de Sintonización** hasta que 'Auto update' (Actualización automática) se destaque en el display. Pulse el **Control Giratorio de Sintonización** para entrar en el menú de actualización automática.
- 5. Gire el **Control Giratorio de Sintonización** para elegir una opción de actualización entre 'Update from DAB', 'Update from FM', 'Update from Network' (Actualizar de DAB, FM, la red) o 'No update' (No actualizar) según sus preferencias. Pulse el **Control Giratorio de Sintonización** para confirmar su elección. La radio saldrá entonces de la visualización del menú anterior.

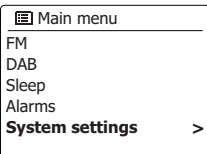

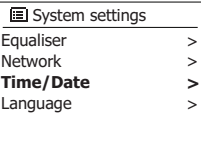

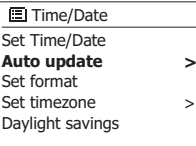

#### **■** Auto update

**Update from DAB** Update from FM Update from Network No update

**\***

## **Selección del formato de hora**

La visualización de la hora en las pantallas del modo en espera y del modo reproducción, puede ofrecerse en el formato de 12 o de 24 horas. El formato seleccionado también será el empleado para la programación de las alarmas.

- 1. Con su radio encendida, pulse el botón **Menu** para acceder al menú del modo actual.
- 2. Gire el C**ontrol Giratorio de Sintonización** hasta que 'System settings' (Ajustes del sistema) se destaque en el display. Pulse el **Control Giratorio de Sintonización** para entrar en el menú de ajustes del sistema.
- 3. Gire el **Control Giratorio de Sintonización** hasta que 'Time/Date' (Hora/Fecha) se destaque en el display. Pulse el **Control Giratorio de Sintonización** para entrar en el ajuste de la hora.
- 4. Gire el **Control Giratorio de Sintonización** hasta que 'Set format' (Seleccionar formato) se destaque en el display. Pulse el **Control Giratorio de Sintonización** para entrar en el menú del formato de hora. El formato actual de visualización de la hora estará indicado con un asterisco.
- 5. Gire el **Control Giratorio de Sintonización** para seleccionar el formato de 12 o de 24 horas. Pulse el **Control Giratorio de Sintonización** para confirmar su selección de formato de hora. El display regresará entonces al menú anterior. Si se ha elegido el formato de 12 horas, la radio también usará este formato para la programación de las alarmas, y mostrará un reloj de 12 horas con un indicador AM o PM cuando se encuentre en el modo en espera.

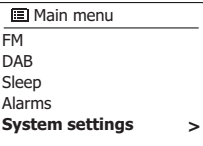

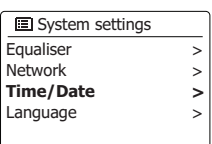

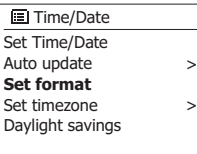

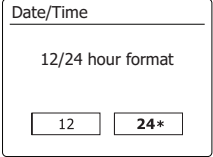

## **Ajuste manual del reloj**

La radio WFT-3 normalmente ajustará su reloj según la hora local una vez se haya establecido la conexión a internet. Si quisiera ajustar la hora manualmente, cambiar la zona horaria, o pasar manualmente del horario de invierno al de verano (GMT a BST - también conocido fuera del Reino Unido como horario de verano), por favor, siga los pasos a continuación:

- 1. Pulse el botón **En espera** para encender su radio.
- 2. Para seleccionar todos los ajustes de hora, pulse el botón **Menu** para acceder al menú del modo actual.
- 3. Gire el **Control Giratorio de Sintonización** hasta que 'System settings' (Ajustes del sistema) quede destacado en el display. Pulse el **Control Giratorio de Sintonización** para entrar en el menú de ajustes del sistema.
- 4. Para modificar el ajuste de zona horaria, vaya al paso 11. Para pasar del horario de invierno al horario de verano, vaya al paso 13. Para modificar el ajuste de hora o fecha actuales, gire el **Control Giratorio de Sintonización** hasta que 'Time/Date' (Hora/Fecha) se destaque en el display, después pulse el **Control Giratorio de Sintonización** para entrar en la pantalla de ajuste de la hora y la fecha.
- 5. Gire el **Control Giratorio de Sintonización** hasta que 'Set Time/Date' (Ajustar Hora/Fecha) se destaque en el display. Pulse el **Control Giratorio de Sintonización** para entrar en la configuración de la hora. Los dígitos del día parpadearán.
- 6. Gire el **Control Giratorio de Sintonización** hasta que el día correcto se muestre en el display. Pulse el **Control Giratorio de Sintonización** para introducir la selección. Entonces, los dígitos del mes parpadearán.
- 7. Gire el **Control Giratorio de Sintonización** para seleccionar el mes correcto. Pulse el **Control Giratorio de Sintonización**. Los dígitos del año parpadearán.

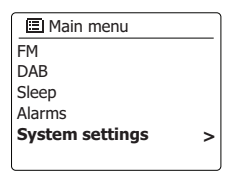

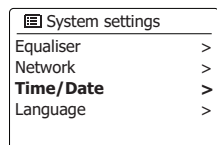

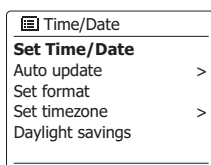

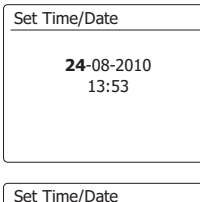

24-**08**-2010 13:53

- 8. Gire el **Control Giratorio de Sintonización** para seleccionar el año correcto. Pulse el **Control Giratorio de Sintonización** para introducir la selección. Entonces, los dígitos de las horas parpadearán.
- 9. Gire el **Control Giratorio de Sintonización** para seleccionar la hora correcta. Pulse el **Control Giratorio de Sintonización** para introducir la selección. Entonces, los dígitos de los minutos parpadearán.
- 10. Gire el **Control Giratorio de Sintonización** para seleccionar los minutos correctos. Pulse el C**ontrol Giratorio de Sintonización** para introducir la selección. Entonces, el display regresará al menú anterior.
- 11. Gire el **Control Giratorio de Sintonización** hasta que 'Set time zone' (Selección de la zona horaria) se destaque en el display. Después pulse el **Control Giratorio de Sintonización**.
- 12. Gire el **Control Giratorio de Sintonización** para destacar la zona horaria aplicable a su localización, después pulse el **Control Giratorio de Sintonización** para confirmar su selección.
- 13. Gire el **Control Giratorio de Sintonización** hasta que 'Daylight (Horario de verano) se destaque en el display, y después pulse el **Control Giratorio de Sintonización**. El asterisco indicará el ajuste actual. (En el Reino Unido, ON (Activado) equivale al horario de verano británico, mientras que OFF (Desactivado), equivale a la hora del Meridiano de Greenwich).
- 14. Gire el **Control Giratorio de Sintonización** para destacar 'ON' u 'OFF' según necesite, y después pulse el **Control Giratorio de Sintonización** para confirmar el ajuste.

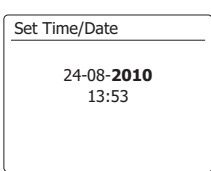

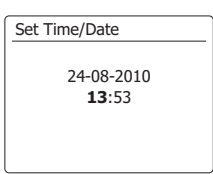

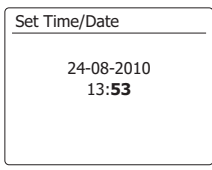

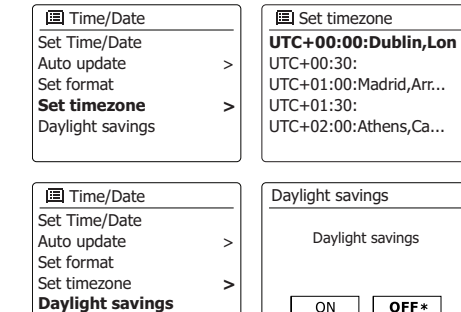

## **Programación de la alarma and Alarms**

Su radio cuenta con dos alarmas independientes que podrán activarse como despertador por radio o timbre. En caso de una interrupción del suministro eléctrico, la memoria interna de su radio retendrá los ajustes de la alarma. Asegúrese de haber ajustado la hora correctamente antes de programar la alarma.

- 1. Pulse el botón **Menu** y gire el **Control Giratorio de Sintonización** hasta que 'Main menu' (Menú principal) quede destacado. Pulse el **Control Giratorio de Sintonización** para entrar en el menú.
- 2. Gire el **Control Giratorio de Sintonización** hasta que 'Alarms' (Alarmas) quede destacado, y después pulse el **Control Giratorio de Sintonización** para introducir la selección.
- 3. Gire el **Control Giratorio de Sintonización** hasta que la alarma que desee (1 o 2) se destaque en el display. Pulse el **Control Giratorio de Sintonización** para entrar en la programación de alarma.
- 4. Gire el **Control Giratorio de Sintonización** hasta que 'Time' (Hora) se destaque en el display. Pulse el **Control Giratorio de Sintonización** para ajustar las horas de la alarma.
- 5. Gire el **Control Giratorio de Sintonización** para seleccionar la hora de la alarma. Pulse el **Control Giratorio de Sintonización** para confirmar el ajuste.
- 6. Gire el **Control Giratorio de Sintonización** para ajustar los minutos de la alarma. Pulse el **Control Giratorio de Sintonización** para confirmar el ajuste. El display regresará entonces al menú de programación de la alarma. Si se ha seleccionado el formato de 12 horas en la radio, existirá también la opción para la programación con AM o PM en la hora de la alarma.

**Alarm 1: Off [00:00]** Alarm 2: Off [00:00] **国** Alarms

Enable:Off **Time: 00:00** Mode: Buzzer Volume: 20 Save Alarm 1

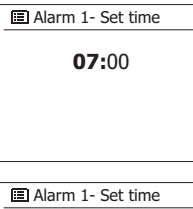

07**:30**

#### **Programación de la alarma - cont.**

7. Gire el **Control Giratorio de Sintonización** para destacar 'Enable' (Habilitar), y pulse el **Control Giratorio de Sintonización**. El display mostrará las opciones de Frecuencia de la alarma. Las opciones de frecuencia de la alarma son las siguientes:

'Off' - la alarma estará desactivada

'Daily' - la alarma sonará cada día

'Once' - la alarma sonará una vez

'Weekends' - la alarma sonará solo los fines de semana

'Weekdays' - la alarma sonará solo los días laborables

 Gire el **Control Giratorio de Sintonización** para elegir la opción de frecuencia de alarma que necesite. Si elige Off, desactivará la alarma. Pulse el **Control Giratorio de Sintonización**  para confirmar la selección. Si elige programar la alarma una vez (Once), también deberá selecciona la fecha con el **Control Giratorio de Sintonización**.

- 8. La alarma podrá programarse para que suene con timbre (buzzer), radio por internet, radio DAB o radio FM. Para cualquier modo de radio seleccionado, la alarma de la radio podrá programarse con cualquiera de las emisoras que han sido almacenadas como presintonías o con la última emisora escuchada. Gire el **Control Giratorio de Sintonización** para destacar la opción de 'Mode' (Modo) actual de la alarma, después pulse el **Control Giratorio de Sintonización** si desea modificarlo. Gire el **Control Giratorio de Sintonización** para destacar 'Buzzer' (Timbre) o el modo que desee. Pulse el **Control Giratorio de Sintonización** para confirmar la selección.
- 9. Si ha programado la alarma con la opción radio, gire el **Control Giratorio de Sintonización** para destacar la opción 'Preset:' (Presintonía), después pulse el **Control Giratorio de Sintonización** si desea modificarla. Elija entre la emisora de radio 'Last listened' (Última escuchada), o las presintonías 1 - 5. Desplácese hasta la opción elegida y pulse el **Control Giratorio de Sintonización** para confirmar la selección. Tenga en cuenta que solo podrá programar la alarmar para usar una presintonía que ya ha sido almacenada.

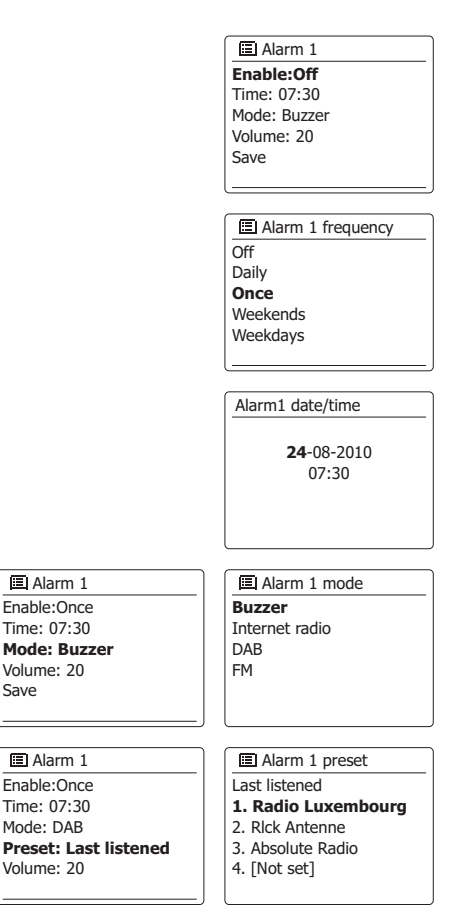

#### **Programación de la hora de la alarma - cont.**

- 10. Gire el Control Tuning hasta que la opción 'Volume:' quede destacada en el display, y pulse el Control Tuning si desea modificarlo. La radio aplicará el ajuste de volumen memorizado para cada alarma cuando suene. Seleccione el nivel de volumen que desee con el Control Tuning para confirmar el ajuste.
- 11. Para guardar los ajustes de programación de la alarma, gire el Control Tuning hasta que se destaque 'Save'. Pulse el Control Tuning para guardar los ajustes de la alarma. Su radio mostrará 'Alarm saved' y después regresará a la lista de alarmas, con el nuevo ajuste de alarma mostrado en el display. Si decidiera no guardar los ajustes, pulse el botón Back. El display mostrará 'Save changes' con las opciones 'YES' y 'NO'. Gire el Control Tuning para elegir 'NO' y después púlselo. 'Alarm not saved' se mostrará en el display. Las alarmas activas se mostrarán con un pequeño indicador de alarma en la parte inferior de la pantalla de reproducción y en la pantalla del reloj del modo de espera.

#### **Nota:**

Si se equivocara en algún momento al programar las alarmas, use el botón Back para regresar a la pantalla anterior.

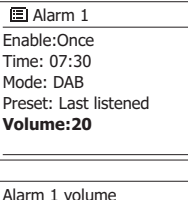

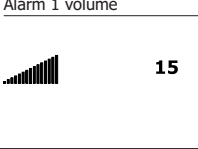

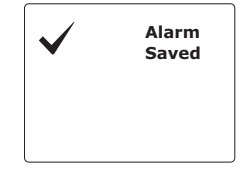

68

## **Cuando suene la alarma**

La alarma de radio o de zumbador sonará a la hora programada durante un máximo de 60 minutos, a menos que sea cancelada.

El volumen de la alarma será el que usted haya especificado durante su programación. Si la radio no pudiera sintonizar la emisora de radio especificada, en su lugar se usará la alarma de zumbador. Para cancelar una alarma, pulse el botón del Modo de espera para volver al modo de espera. El icono de la alarma parpadeará en la parte inferior de la pantalla de reproducción, y la radio pasará automáticamente al modo de espera cuando hayan transcurrido 60 minutos. **Nota:** 

Si sus auriculares se encuentran conectados a la unidad cuando la alarma esté sonando, el sonido de la alarma solo podrá oírse por los auriculares.

#### **Desactivación de alarmas**

- 1. Para desactivar una sola alarma, entre en el menú de programación de alarma, y gire el **Control Giratorio de Sintonización** hasta que la alarma que busque se destaque en el display. Pulse el **Control Giratorio de Sintonización** para confirmar.
- 2. Gire el **Control Giratorio de Sintonización** hasta que la opción 'Enable:' (Habilitar) se destaque en el display. Pulse el **Control Giratorio de Sintonización**.
- 3. Gire el **Control Giratorio de Sintonización** para destacar 'Off' (Desactivar), y pulse el **Control Giratorio de Sintonización**.
- 4. Gire el **Control Giratorio de Sintonización** hasta que la opción 'Save' (Guardar) se destaque en el display, y después pulse el **Control Giratorio de Sintonización** para guardar el nuevo ajuste. La alarma elegida estará ahora desactivada.

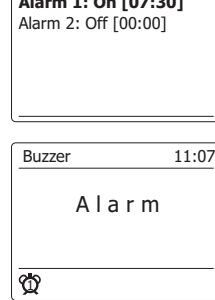

**Alarm 1: On [07:30]**

Alarms

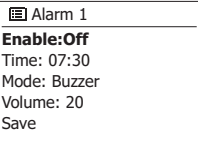

## **Temporizador de aplazamiento de la alarma (Snooze)**

- 1. La alarma por radio o por zumbador podrán ser interrumpidas durante 5 minutos pulsando cualquier botón que no sea el de modo de espera. Si desea que la interrupción de la alarma sea más prolongada, será posible hacerlo. Pulse y gire el Control giratorio de sintonización mientras la alarma de la radio se encuentre interrumpida para seleccionar el tiempo de interrupción entre 5, 10, 15 o 30 minutos.
- 2. Mientras el temporizador de aplazamiento de la alarma esté activado, se mostrará el icono de la alarma parpadeante en la visualización de la hora.
- 3. Para cancelar el temporizador de aplazamiento (Snooze) durante la suspensión de la alarma, pulse el botón En espera. El display mostrará brevemente el mensaje 'Alarm Off' (Alarma desactivada).

## **Temporizador de apagado automático (Sleep)**

Podrá programar su radio para que se apague después de transcurrido un tiempo preestablecido. El ajuste de temporizador de apagado automático (Sleep) podrá ajustarse entre los 15 y los 90 minutos, a incrementos de 15 minutos.

- 1. Pulse el botón **Menu** y gire el **Control Giratorio de Sintonización** hasta que 'Main menu' (Menú principal) quede destacado. Pulse el **Control Giratorio de Sintonización** para entrar en el menú.
- 2. Gire el **Control Giratorio de Sintonización** hasta que 'Sleep' quede destacado. Pulse el **Control Giratorio de Sintonización** para entrar en la configuración. 'Sleep off' (Sleep desactivado) aparecerá en el display.
- 3. Gire el **Control Giratorio de Sintonización** para seleccionar el tiempo de apagado automático deseado. Las opciones son de 15 a 90 minutos a incrementos de 15 minutos. Use la opción OFF (Desactivar) para cancelar la función de apagado automático (Sleep).
- 4. Su radio se apagará automáticamente, una vez transcurrido el tiempo seleccionado para su apagado.
- 5. Su radio pasará al modo en espera, una vez transcurrido el tiempo preseleccionado. Cuando el temporizador de apagado automático esté activo, se mostrará con un pequeño indicador de un temporizador en la parte inferior de la visualización de reproducción. Este indicador también muestra el tiempo restante para el apagado automático, antes de que la radio pase de modo automático al modo en espera.
- 6. Para cancelar el tiempo de apagado automático (Sleep), antes de que se agote el que usted seleccionó, pulse el botón **En espera** para apagar la unidad manualmente. Para cancelar el temporizador de apagado automático y dejar la radio en reproducción, vuelva a los ajustes de temporizador de apagado automático (Sleep) (pasos 1 a 3) y seleccione la opción Off (Desactivar) en el paso 3. De forma alternativa, bastará con pulsar el botón **En espera** dos veces seguidas para cancelar el temporizador y volver a encender la radio.

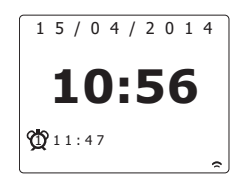

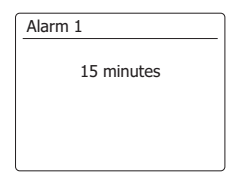

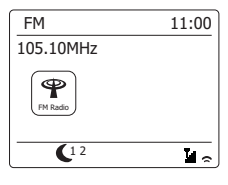

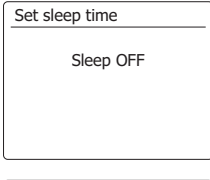

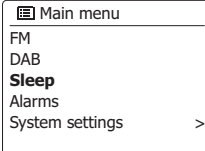

**E**

Podrá hacer que su radio pase al modo de espera automáticamente, si permanece inactiva por un periodo de tiempo determinado. El ajuste del tiempo de inactividad previo al paso al modo de espera podrá seleccionarse entre 2, 4, 5 y 6 horas.

- 1. Pulse el botón Menu y gire el Control Tuning hasta que se destaque 'System Settings'. Pulse el Control Tuning para entrar en el menú.
- 2. Gire el Control Tuning hasta que 'Inactive Standby' quede destacado, después púlselo para entrar en la configuración. La opciones de tiempo de inactividad aparecerán en el display.
- 3. Gire el Control Tuning para seleccionar el tiempo de inactividad que desee. Seleccione la opción OFF para cancelar la función de entrada en el modo de espera tras un periodo de inactividad.
- 4. Su radio pasará al modo de espera cuando no se haya usado por un periodo de tiempo preseleccionado.

# **Función de supresión de audio**

- Si pulsa el botón de supresión de audio (Mute), el audio de los altavoces dejará de oírse.
- 1. Pulse el botón de supresión de audio (Mute) para silenciar el audio.
- 2. Pulse de nuevo el botón de supresión de audio (Mute) o uno de los botones Volume para restablecer el audio.

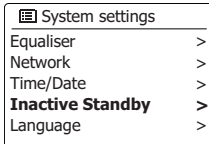

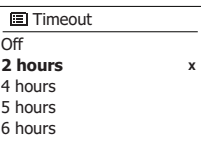

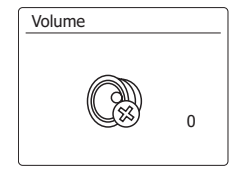

# **Display y Audio**

#### **Función de ecualizador**

El sonido de su radio podrá ajustarse para adecuarse a la diversidad de materiales que escuche. El WFT-3 presenta una gama de modos de ecualizador.

Podrá también establecer los niveles de graves y agudos según sus preferencias, a los que podrá acceder por el elemento del menú My EQ.

- 1. Pulse el botón **Menu** y gire el **Control Giratorio de Sintonización** 'System settings' (Ajustes del sistema) quede destacado. Pulse el **Control Giratorio de Sintonización** para entrar en la configuración.
- 2. Gire el **Control Giratorio de Sintonización** hasta que 'Equalizer' (Ecualizador) quede destacado en el display. Pulse el **Control Giratorio de Sintonización** para confirmar.
- 3. Gire el **Control Giratorio de Sintonización** para pasar por y destacar los distintos modos. Pulse el **Control Giratorio de Sintonización** para confirmar su selección.
	- a. Flat
	- b. Rock
	- c. Pop
	- d. Jazz
	- e. Classic
	- f. News
	- g. Movie
	- h. My EQ

El modo que esté seleccionado estará marcado con un asterisco.

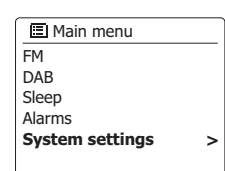

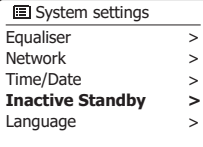

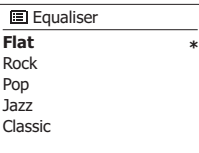
### **Configuración de su perfil de ecualizador en My EQ**

Si los ajustes actuales de ecualizador no fueran de su agrado, podrá personalizar los graves y los agudos de la siguiente forma:

- 1. Siga los pasos 1-2 de la sección anterior para entrar en el menú de Ecualizador.
- 2. Gire el **Control Giratorio de Sintonización** hasta que 'My EQ profile setup' (Configuración del perfil My EQ) se destaque en el display. Pulse el **Control Giratorio de Sintonización** para entrar en el modo de ajuste.
- 3. Para ajustar el nivel de graves, gire el **Control Giratorio de Sintonización** hasta que 'Bass' (Graves) se destaque en el display. Pulse el **Control Giratorio de Sintonización** para entrar en el modo de ajuste, y gire el **Control Giratorio de Sintonización** hasta que se muestre el nivel deseado (entre -10 y +10). El sonido variará a medida que usted ajuste el nivel. Pulse el **Control Giratorio de Sintonización** cuando esté satisfecho con el ajuste de graves.
- 4. Para ajustar el nivel de agudos, gire el **Control Giratorio de Sintonización** hasta que 'Treble' (Agudos) se destaque en el display. Pulse el **Control Giratorio de Sintonización** para entrar en el modo de ajuste, y gire el **Control Giratorio de Sintonización** hasta que se muestre el nivel deseado (entre -10 y +10). El sonido variará a medida que usted ajuste el nivel. Pulse el **Control Giratorio de Sintonización** cuando esté satisfecho con el ajuste de agudos.
- 5. Pra ajustar la sonoridad, gire el **Control Tuning** hasta que 'Loudness' quede destacado en el display. Pulse el **Control Tuning** para entrar en el ajuste y después pulse este mismo control para elegir la activación o desactivación de la función de sonoridad.
- 6. Pulse el botón Back y el display le preguntará si desea guardar los cambios. Si deseara guardarlos, destaque 'YES'. Si no desea guardar los cambios, destaque 'NO'. Pulse el **Control Tuning** para entrar en la selección.
- 7. Para usar el perfil 'My EQ', gire el **Control Tuning** hasta que 'My EQ' quede destacado, después pulse el **Control Tuning** para realizar la selección. Los ajustes de graves y agudos serán memorizados para la próxima vez que quiera usar 'My EQ' setting.

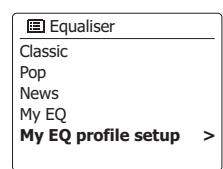

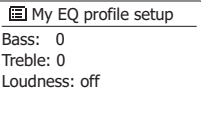

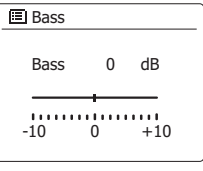

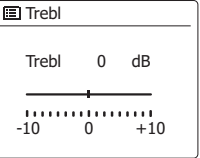

## **Ajuste del brillo**

El brillo de la pantalla podrá ajustarse cuando la radio se encuentre en el modo de espera o durante su uso. Si usa la unidad en la habitación, puede que prefiera un ajuste de brillo de modo de espera más bajo de lo habitual.

- 1. Pulse el botón de **Modo de espera** para encender su radio. Acceda al menú del modo en que se encuentre pulsando el botón Menu.
- 2. Gire el **Control Tuning** hasta que 'System settings' quede destacado en el display. Pulse el **Control Tuning** para entrar en el menú de ajustes del sistema. Gire el **Control Tuning** hasta que 'Backlight' quede destacado en el display. Pulse el **Control Tuning** para confirmar el ajuste.
- 3. En el menú del Brillo, serán 3 los ajustes disponibles: Time out: para ajustar el tiempo que pasa antes de que se apague la iluminación del display. On level: para ajustar el brillo cuando la radio esté en uso. Dime level: para ajustar el brillo cuando la radio se encuentre en el modo de espera. Gire el Control Tuning para seleccionar la opción que desee y después púlselo para confirmarla.

### **Selección de idioma**

Su radio mostrará todos los menús y mensajes en inglés por defecto. Podrá, sin embargo, seleccionar el idioma de su preferencia.

- 1. Acceda al menú del modo en que se encuentre pulsando el botón **Menu**. Gire el **Control Tuning** hasta que 'System settings' quede destacado en el display, después púlselo para entrar en el menú de ajuste.
- 2. Gire el **Control Tuning** hasta que 'Language' quede destacado en el display, después púlselo para entrar en el menú.
- 3. Gire el **Control Tuning** hasta que el idioma de su preferencia esté destacado y después púlselo para confirmar su selección.

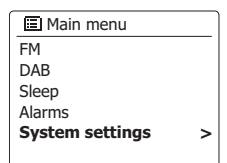

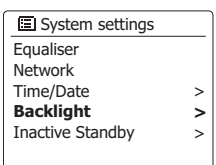

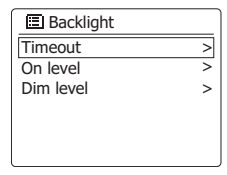

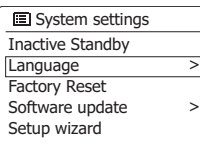

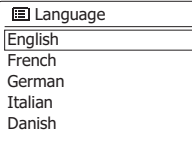

## **Toma para auriculares**

En la parte delantera de su radio contará con una toma para auriculares de 3,5mm. La conexión de unos auriculares silenciará el altavoz interno automáticamente.

Por favor, sepa que la sensibilidad de los auriculares puede variar ampliamente, por lo tanto, le recomendamos seleccionar un ajuste bajo de volumen antes de conectar los auriculares a la radio. También le recomendamos bajar el volumen antes de desconectar sus auriculares. **IMPORTANTE:** 

Un volumen excesivo en los auriculares podría causar la pérdida de capacidad auditiva.  $\sqrt{2}$  Para evitar posibles daños auditivos, no escuche a un volumen elevado durante largos periodos.

## **Toma Line out (Toma de 3,5mm)**

En la parte posterior de su radio se encuentran localizadas un par de tomas RCA de salida de cable para la conexión de un amplificador externo de señal de audio. Si lo desea, seleccione el ajuste de volumen de la radio más bajo.

### **Toma de salida S/PDIF óptica y coaxial**

En la parte posterior de su radio dispondrá de dos tipos de toma de salida digital que proporcionan señal S/PDIF para la conexión a un amplificador, mini-disc u otro equipo con una entrada óptica digital.

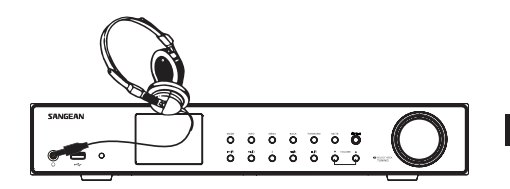

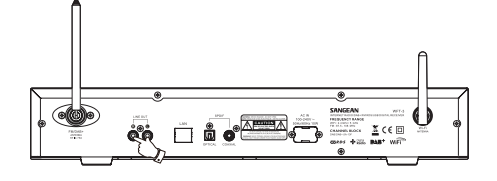

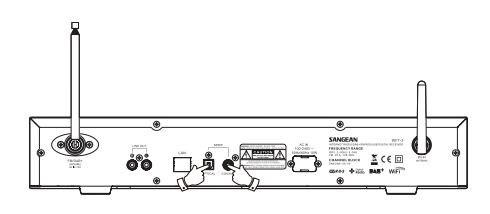

**E**

### **Carga con la toma USB**

Su radio incluye una toma USB pensada solo para la carga de un iPhone o smartphone o dispositivos similares. El tiempo de carga podrá variar, y en algunos casos la carga podría llevar más tiempo que usando la unidad de carga proporcionada por el fabricante del smartphone. Antes de cargar, por favor, asegúrese de que la radio se encuentra en el modo de espera.

### *Importante:*

- La toma USB solo proporciona corriente para unidades de memoria USB de un máximo de 1A 5V y para la mayoría de modelos de iPhone. Sin embargo, no acepta unidades de disco duro ni el resto de teléfonos móviles y dispositivos eléctricos.
- El cargador podría no alimentar algunos dispositivos USB.
- No conecte la fuente de alimentación al puerto USB, de lo contrario existe el riesgo de incendio. El puerto USB ha sido pensado únicamente para la carga de dispositivos de bajo voltaje.
- No introduzca un clavo, alambre, etc. por el puerto de suministro de alimentación USB, de lo contrario podría provocar un cortocircuito que produjera a su vez humo o un incendio.
- No conecte esta toma USB al puerto USB de su PC, ya que es muy posible que, de hacerlo, estropeara su unidad.
- No use la toma USB en condiciones de lluvia o mojadas para evitar que el agua o la humedad penetren en la radio.

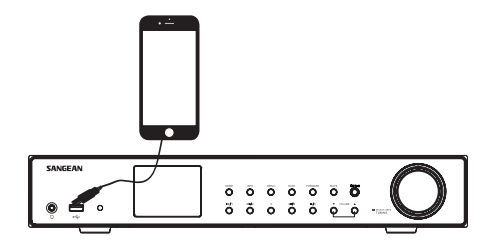

### **Información**

### **Restablecimiento de la configuración de fábrica**

Si desea restablecer los parámetros iniciales de su radio, podrá hacerlo siguiendo el siguiente procedimiento. Al hacerlo, todos los ajustes realizados por el usuario se perderán.

- 1. Acceda al menú del modo actual pulsando el botón **Menu**. Gire el **Control Giratorio de Sintonización** para destacar la opción 'Main menu' (Menú principal), después pulse **Control Giratorio de Sintonización** para confirmar.
- 2. Gire el **Control Giratorio de Sintonización** hasta que 'System settings' (Ajustes del sistema) quede destacado, y después pulse el **Control Giratorio de Sintonización** para confirmar el ajuste.
- 3. Gire el **Control Giratorio de Sintonización** hasta que 'Factory Reset' (Configuración de fábrica) que destacado, y después pulse el **Control Giratorio de Sintonización** para confirmar su selección. Gire el **Control Giratorio de Sintonización** para destacar 'YES' para proceder. Si no desea llevar a cabo el restablecimiento de la configuración de fábrica (Reset), destaque 'NO', y después pulse el **Control Giratorio de Sintonización** para confirmar su selección. el display regresará entonces al menú anterior.
- 4. Con 'YES' destacado, se llevará a cabo un "reset" completo, y la radio se reiniciará como si fuera la primera vez. La lista de emisoras DAB, así como cualquier emisora preseleccionada, se eliminarán, y los detalles de su conexión de red inalámbrica se perderán. Todos los ajustes de configuración recuperarán sus valores predeterminados, el reloj y las alarmas se reiniciarán. En caso de fallos en el funcionamiento por cualquier motivo, realice un 'reset' en el producto como se acaba de describir para restablecer el funcionamiento normal. En algunos casos, podría necesitar desconectar el aparato de la toma de corriente, y volver a conectarlo transcurridos unos 10 segundos.

 En caso de fallos en el funcionamiento debido a un transitorio eléctrico rápido (a ráfagas), realice el reseteado del producto como se acaba de describir (podría ser necesaria la reconexión de la fuente de alimentación) para restituir el funcionamiento normal.

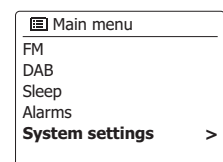

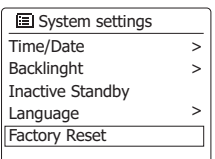

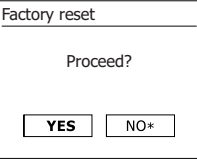

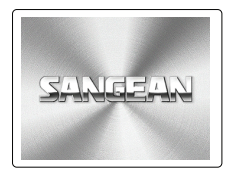

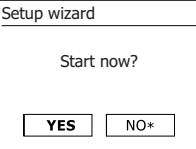

### **Actualización del software**

De vez en cuando podrían desarrollarse nuevas funciones para el software de la radio. Su radio ha sido diseñada para permitir la actualización de su software interno usando su conexión a internet. No deberá intentar actualizar su radio a menos que le sea recomendado por el Servicio de Atención al Cliente de Sangean. La actualización del software podría eliminar todos los ajustes de la red, las emisoras de radio preseleccionadas y los ajustes de la alarma de su radio. Será importante que no intente ejecutar este procedimiento a menos que cuente con una buena conexión a internet y una toma de suministro eléctrico fiable. Si la radio se conecta a su rúter usando una conexión WiFi, asegúrese de que es también fiable antes de proceder.

- 1. Podrá acceder a la opción 'Software update' (Actualización de software) por el menú 'System settings' (Ajustes del sistema). Cuando seleccione 'Software update', el menú mostrará 'Auto check setting' (Opción de comprobación automática) y 'Check now' (Comprobar ahora). Si desea que su radio compruebe periódicamente si hay alguna versión nueva de software disponible, gire el **Control Giratorio de Sintonización** para destacar 'Auto check settings'. Después pulse el **Control Giratorio de Sintonización** y seleccione 'YES'. Si no desea que su radio haga la comprobación, seleccione la opción 'NO'.
- 2. Para comprobar si hay alguna versión nueva de software disponible ahora, pulse el **Control Giratorio de Sintonización** para destacar 'Check now' , y después pulse el **Control Giratorio de Sintonización** para confirmar su selección. La radio comprobará si hay alguna actualización disponible. El display mostrará 'Checking for new versions' (Buscando nuevas versiones). Si no hubiera ninguna actualización disponible, el display mostrará el mensaje 'Software up to date' (Software actualizado). Si la hubiera, su radio le ofrecerá la opción de actualizar el software o no, mostrando el mensaje 'New version available. Update software?' (Nueva versión de software disponible, ¿Actualizar?). Seleccione la opción 'YES' si desea continuar con el proceso de actualización.
- 3. Si elige actualizar su radio, primero se actualizará el nuevo software, y después la memoria interna de la radio se reprogramará. Esta operación podría llevar unos minutos, dependiendo de la velocidad de su conexión a internet.
- 4. Una vez completada la actualización del software del ordenador, la radio le pedirá que reinicie el sistema. Pulse el **Control Giratorio de Sintonización**, y su radio se reiniciará. Podría tener que reconfigurar su conexión a la red después de una actualización. También será necesario reintroducir las presintonías, programaciones de alarma y opciones de configuración.

**MUY IMPORTANTE:** No apague la radio hasta que la operación de actualización se haya completado y la radio se haya reiniciado, de lo contrario la unidad podría resultar dañada de forma permanente.

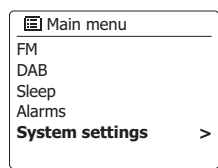

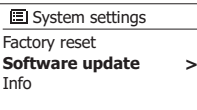

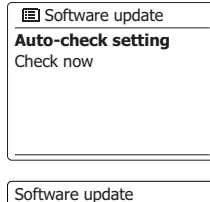

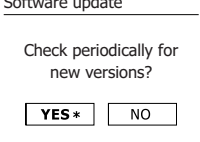

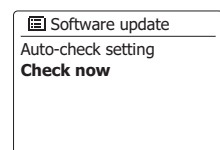

### **Perfiles de red**

Cada vez que conecte su radio a una red WiFi, la radio almacenará los detalles de dicha conexión (ajustes SSID, clave de seguridad, dirección DHCP/IP) como perfil. Se podrán almacenar hasta cuatro perfiles en la radio, de modo que si este se usa en ubicaciones diferentes, no habrá necesidad de introducir los ajustes de red cuando regrese a una ubicación visitada anteriormente.

La radio almacenará los cuatro perfiles más recientes en la memoria, identificados por su SSID. Normalmente, la radio intentará conectar con uno de los perfiles almacenados y, solo si no consigue hacerlo, será necesario usar el asistente de red. En caso de que visite una ubicación sólo una vez, puede que quiera eliminar el perfil de la red en esa ubicación para evitar perder otros perfiles.

- 1. Acceda al menú del modo actual pulsando el botón **Menu**. Gire el **Control Giratorio de Sintonización** hasta que 'System settings' (Ajustes del sistema) se destaque en el display. Pulse el **Control Giratorio de Sintonización** para entrar en el menú de ajustes.
- 2. Gire el **Control Giratorio de Sintonización** hasta que 'Network' (Red) se destaque en el display. Pulse el **Control Giratorio de Sintonización** para entrar en el menú de Ajustes de red.
- 3. Gire el **Control Giratorio de Sintonización** hasta que 'Network profile' (Perfil de red) se destaque en el display. Pulse el **Control Giratorio de Sintonización** para ver los perfiles almacenados. El perfil que se esté usando actualmente (si lo hubiera) estará indicado con un asterisco.
- 4. Para eliminar un perfil de la memoria, gire el **Control Giratorio de Sintonización** para destacar el perfil que desea eliminar, y después pulse el **Control Giratorio de Sintonización** para confirmar el ajuste.
- 5. La radio ofrecerá las opciones 'YES' o 'NO'. Gire el **Control Giratorio de Sintonización** para seleccionar 'YES', y después pulse el **Control Giratorio de Sintonización** para confirmar su selección. El perfil seleccionado será eliminado.

### **Nota:**

no será posible eliminar un perfil que se encuentre en uso.

#### Internet radio Last listened Station list **System settings** Main menu > **>** >

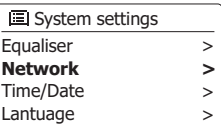

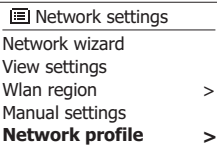

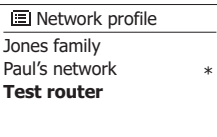

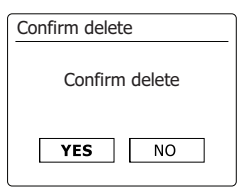

La visualización de la versión del software se le ofrece como referencia y apoyo al usuario y no podrá ser cambiada.

- 1. Acceda al menú del modo actual pulsando el botón **Menu**. Gire el **Control Giratorio de Sintonización** hasta que 'System settings' (Ajustes del sistema) se destaque en el display. Pulse el **Control Giratorio de Sintonización** para entrar en el menú de ajustes.
- 2. Gire el **Control Giratorio de Sintonización** hasta que 'Info' se destaque en el display. Pulse el **Control Giratorio de Sintonización** para mostrar la versión de software e ID de la radio radio ID.

# **Audio de preguntas frecuentes (FAQ)**

Su radio podrá acceder a un audio de ayuda para el uso de la radio por internet.

- 1. Con su radio encendida, y en el modo de Radio por internet, pulse el botón Mode. Gire el **Control Giratorio de Sintonización** hasta que 'Station list' (Lista de emisoras) se destaque en el display. Pulse el **Control Giratorio de Sintonización**.
- 2. Gire el **Control Giratorio de Sintonización** hasta que 'Help' (Ayuda) se destaque en el display. Pulse el **Control Giratorio de Sintonización** para entrar en el menú Ayuda.
- 3. Gire el **Control Giratorio de Sintonización** hasta que 'FAQ' (Preguntas frecuentes) quede destacado. Pulse el **Control Giratorio de Sintonización** para mostrar algunas preguntas frecuentes.
- 4. Gire el **Control Giratorio de Sintonización** para elegir una pregunta que pueda despejar a su duda, y pulse el **Control Giratorio de Sintonización** para escuchar la respuesta. Ajuste el volumen a su gusto.

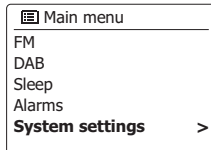

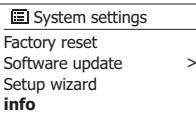

### **国**Info

**SW version:** ir-mmi-FS2026-0200-0008 \_V2.0.20.31732-1B8 **Radio ID:** 002261123ABC

### **Acceso a sus archivos de audio vía servidor UPnP usando Windows Vista y XP**

Si el sistema operativo de su ordenador fuera Windows Vista o XP, el Windows Media Player 11 incluye un servidor UPnP que hará que sus archivos estén disponibles en su radio. Hay otras soluciones de servidor UPnP disponibles para las personas que no sean usuarias de Windows, y para usuarios de Windows que querrían utilizar una opción alternativa (vea la sección de uso con Windows, Apple Mac y Linux). El hecho de cubrir todas las posibles opciones de UPnP excede los objetivos de este manual de instrucciones. Aquí se explica el uso de Windows Media Player de Microsoft, dado que es esta la primera elección de los usuarios.

### **Configuración del acceso UPnP en un PC con Windows**

- 1. Si el sistema operativo de su ordenador fuera Windows Vista o XP, podrá usar el Windows Media Player 11 de Microsoft para que haga de servidor UPnP multimedia. Si no estuviera instalado en su PC, podrá descargar el Windows Media Player 11 en la página web de Microsoft, e instalarlo siguiendo las instrucciones descritas en el asistente de instalación, o usando el servicio Windows Update de Microsoft.
- 2. Una vez instalado, el Windows Media Player 11 podrá crear una biblioteca con todos los archivos de reproducción disponibles en su PC. Para agregar nuevos archivos de reproducción a la biblioteca, seleccione 'Biblioteca', después 'Agregar a biblioteca… > Opciones avanzadas', haga clic en 'Agregar', seleccione los archivos que desee agregar y pulse 'Aceptar'.
- 3. Pulse el botón En espera para encender la unidad. Después pulse el botón Mode hasta que se muestre el modo Reproductor de música. El menú principal 'Music Player' (Reproductor de música) se mostrará entonces.

### **Configuración del acceso UPnP en un PC con Windows - cont.**

- 4. Gire el Control Giratorio de Sintonización hasta que 'Shared media' (Archivos compartidos) quede destacado, y pulse el Control Giratorio de Sintonización. La radio buscará servidores UPnP disponibles. A la radio podría llevarle unos segundos completar la búsqueda. La radio mostrará '<Empty>' su no se hubiera encontrado ningún servidor UPnP.
- 5. Después de la búsqueda, seleccione su servidor UPnP usando el Control Giratorio de Sintonización. Si está usando WMP 11 como servidor, normalmente su radio mostrará 'Unauthorized - Select to retry' (No autorizado - Seleccione para volver a intentarlo).
- 6. Su PC podría avisarle de que se ha realizado la conexión a su servidor UPnP. Se le avise o no, para que la radio pueda acceder a los archivos de música, va a tener que hacer clic sobre la etiqueta 'Biblioteca' en WMP 11 y seleccione el elemento 'Compartir multimedia…' para abrir la ventana 'Compartir multimedia'. Asegúrese de haber marcado 'Compartir multimedia con:'.
- 7. En la ventana 'Compartir multimedia', la radio aparecerá como dispositivo desconocido. Haga clic sobre el dispositivo desconocido mostrado para seleccionarlo, y después sobre el botón 'Permitir' . Finalmente, haga clic sobre 'Aceptar'.

### **Nota:**

 Si está usando un software de firewall de Windows de Microsoft, debería estar configurado correctamente por WMP 11. Si está usando un firewall de terceros, tendrá que configurarlo manualmente para permitir que su unidad y WMP 11 puedan comunicar entre ellos.

8. En la radio, seleccione de nuevo el servidor nombrado con los botones Control Giratorio de Sintonización. Si WMP 11 puede establecer conexión con su radio, en el display se presentarán algunas opciones de selección multimedia.

**E**

### **Códecs de audio**

Su radio admite un número de códecs de audio que le proporcionan compatibilidad con una amplia gama de emisoras de radio por internet. Estos también permitirán al usuario la transmisión de música de sus ordenadores, o la reproducción directa de sus dispositivos de memoria flash USB. Tenga en cuenta que, para cualquier códec de audio, hay muchos protocolos de transmisión disponibles, así que incluso si una emisora de radio por internet emplea un formato soportado, ello no garantiza que cada una de esas emisoras funcionará con su radio. La compatibilidad de la base de datos de emisoras de radio a la que se conecta su radio ha sido comprobada, de manera que la mayoría de emisoras puedan reproducirse sin problemas. De modo similar, cuando transmita archivos multimedia desde un ordenador y se admita un códec, podría haber pequeñas variaciones en los formatos, esquemas de denominación y protocolos (incluso dentro del UPnP). En general, su radio reproducirá los formatos admitidos en los servidores UPnP más comunes.

### **Velocidad de transferencia de bits**

La siguiente tabla resume la velocidad de transferencia de bits máxima soportada por los diferentes formatos de audio reproducibles en su radio. Puede que haya velocidades más rápidas reproducibles en algunos casos, pero las prestaciones del producto podrían verse afectadas.

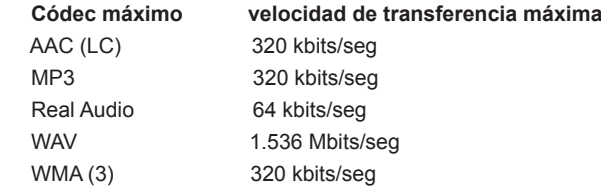

Todos los códecs permiten solo archivos codificados de 2 canales (estéreo).

Todos ls códecs permiten velocidades de muestreo de hasta 48 kbits/ seg (incluye 32 y 44.1 kbits/seg).

La reproducción de USB y SD/SDHC solo permite los formatos MP3 y WMA.

Los archivos con protección Digital Rights Management (DRM) activa no serán reproducibles en su radio.

- (1) La velocidad de transferencia de bits máxima para un muestreo de 48 kHz es de 2 canales y 16 bits por muestra.
- (2) WMA Lossless, WMA Voice, WMA 10 Professional y archivos con protección DRM no son reproducibles.

### **Precauciones ion**

No exponga su radio a la lluvia, vapor o arena. No deje su radio allá donde un calor excesivo podría dañarla. La placa con el nombre se encuentra en la parte posterior de la radio.

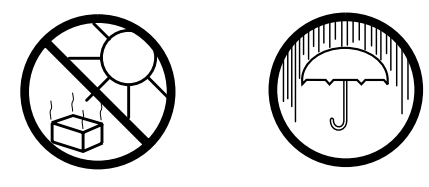

- No exponga la radio a goteos ni salpicaduras, ni coloque objetos que contengan líquidos, como jarrones, sobre esta.
- Se recomienda usar el producto dejando una distancia mínima (10 cm recomendado) a los objetos más próximos para facilitar una buena ventilación.
- La ventilación del producto no deberá impedirse cubriéndolo con elementos como periódicos, manteles, cortinas, etc.
- No coloque fuentes de llama viva, como una vela encendida, sobre el producto.
- Se recomienda evitar el uso o el almacenamiento del producto en lugares con temperaturas extremas. Evite dejar la unidad en el interior de coches, repisas de ventana, bajo el sol, etc.
- Esta radio deberá usarse en climas moderados.
- El aparato no deberá ser expuesto a goteos ni salpicaduras, ni deberán colocarse objetos que contengan líquidos, como jarrones, sobre este.
- Las pilas no deberán ser sometidas a un calor excesivo, como el producido por la luz solar, un fuego, etc.
- El enchufe de enchufe o un acoplador se emplean como elementos de desconexión, por lo que deberán permanecer operativos en todo momento.

## **Especificaciones**

### **Caractéristiques du circuit**

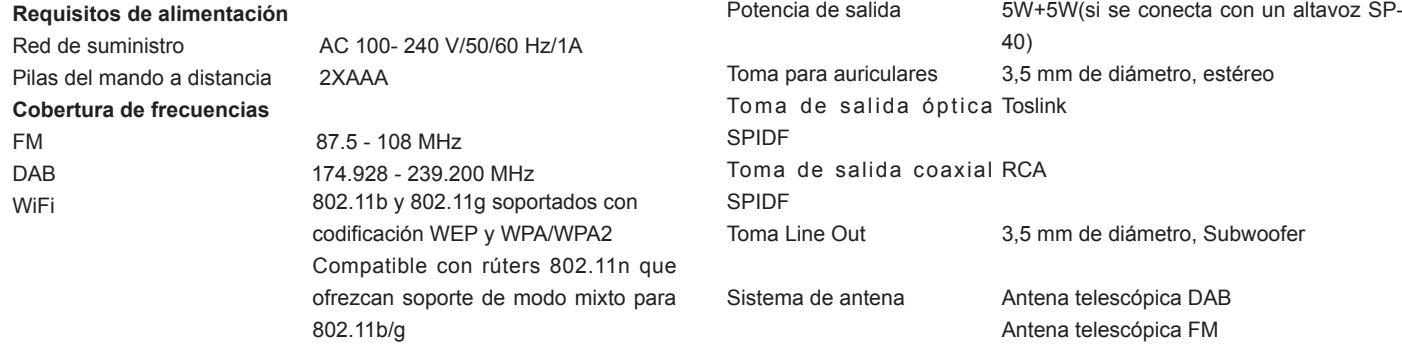

*La empresa se reserva el derecho de modificar las especificaciones sin notificarlo previamente.*

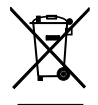

*Si, en lo sucesivo, usted tuviera que deshacerse de este producto, por favor, tenga en cuenta que la eliminación de productos eléctricos no deberá realizarse junto con los desechos del hogar. Por favor, recicle allá donde haya instalaciones para tales fines. Pida consejos sobre reciclaje a las autoridades locales o a su distribuidor. (Directiva de Residuos de Aparatos Eléctricos y Electrónicos)*